# Inspiron 17/17R Eigenaarshandleiding

Computermodel: Inspiron 3721/5721 Wettelijk modelnummer: P17E Wettelijk type: P17E001

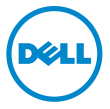

### Opmerkingen, waarschuwingen en gevaar-kennisgevingen

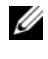

N.B.: Een OPMERKING duidt belangrijke informatie aan voor een beter gebruik van de computer.

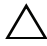

WAARSCHUWINGEN: Een WAARSCHUWING geeft aan dat er schade aan hardware of gegevensverlies kan optreden als de instructies niet worden opgevolgd.

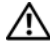

GEVAAR: Een GEVAAR-melding duidt op een risico op schade aan eigendommen, lichamelijk letsel of overlijden.

#### © 2012 Dell Inc.

2012 - 12 Rev. A00

\_\_\_\_\_\_\_\_\_\_\_\_\_\_\_\_\_\_\_\_

Merken die in dit document worden gebruikt: Dell™, het DELL-logo en Inspiron™ zijn merken van Dell Inc.; Microsoft®, Windows® en het logo op de startknop van Windows zijn merken of gedeponeerde merken van Microsoft Corporation in de Verenigde Staten en/of andere landen; Bluetooth® is een gedeponeerd merk van Bluetooth SIG, Inc. en wordt onder licentie door Dell gebruikt.

## Inhoud

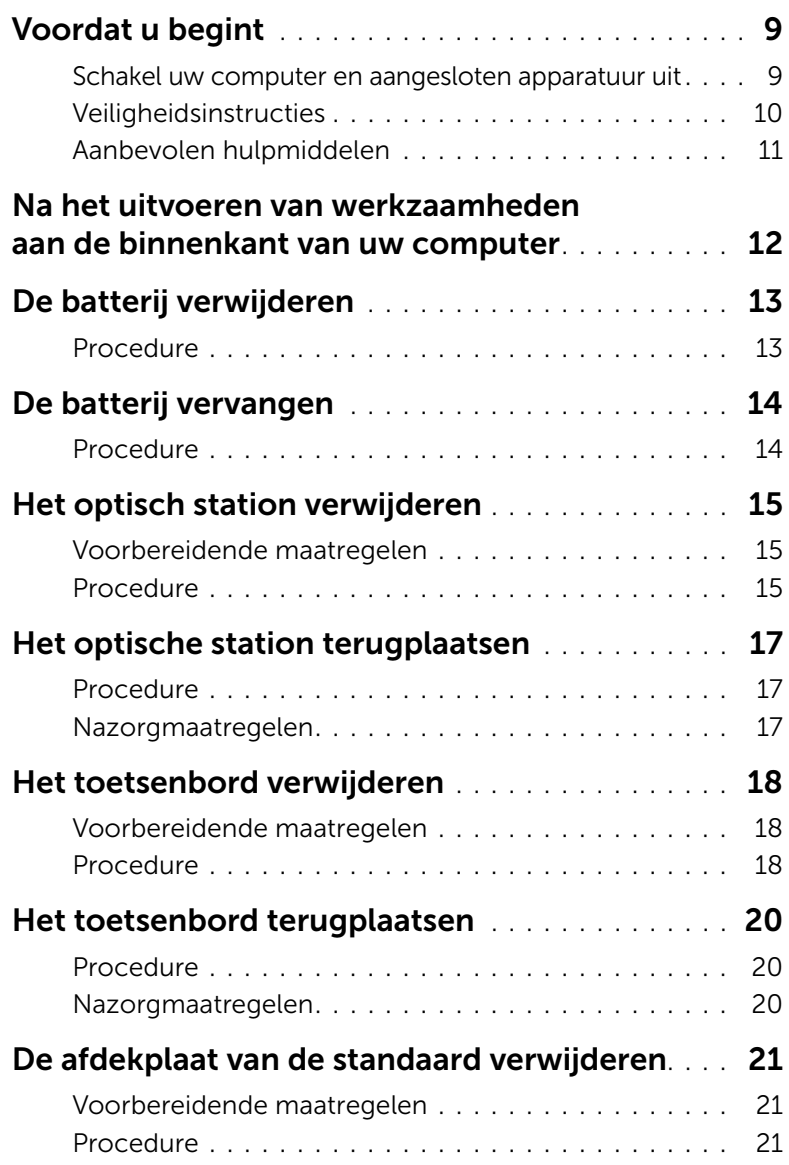

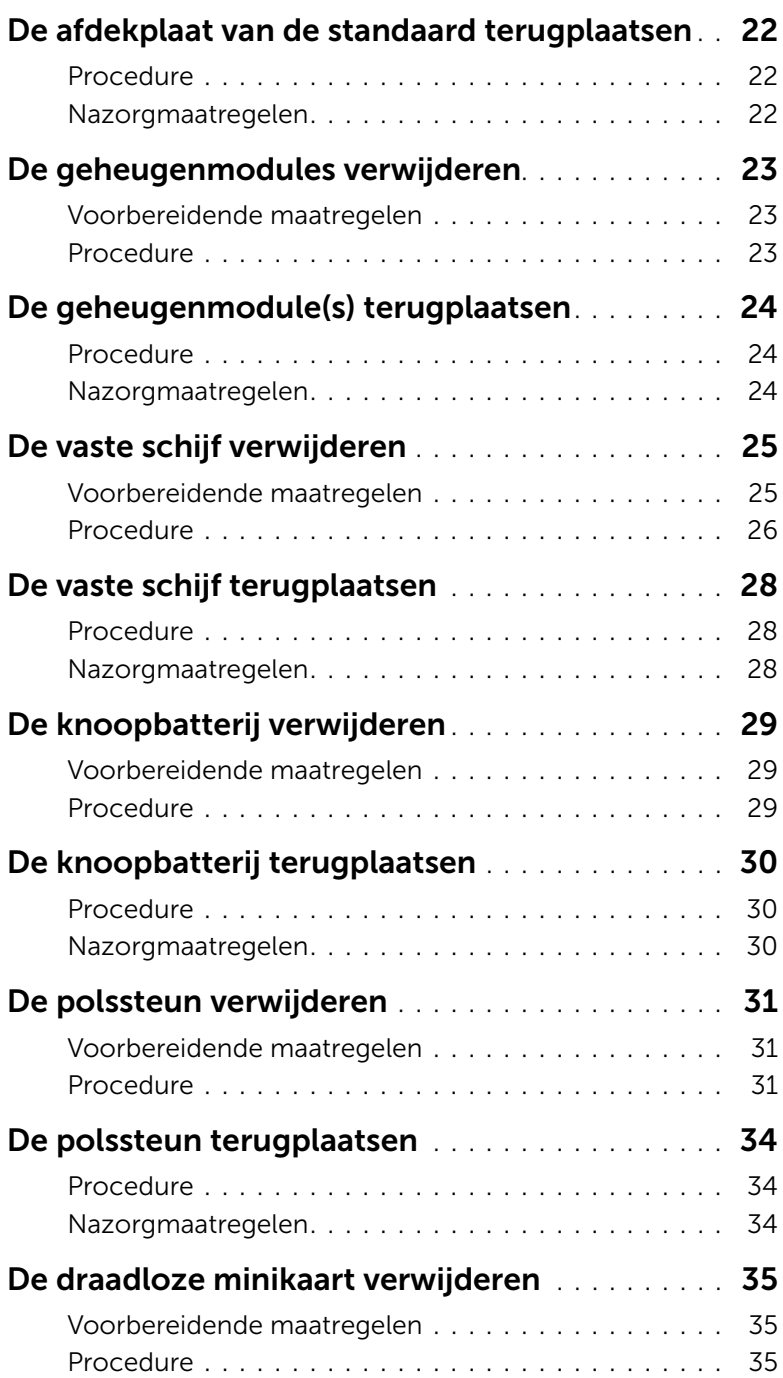

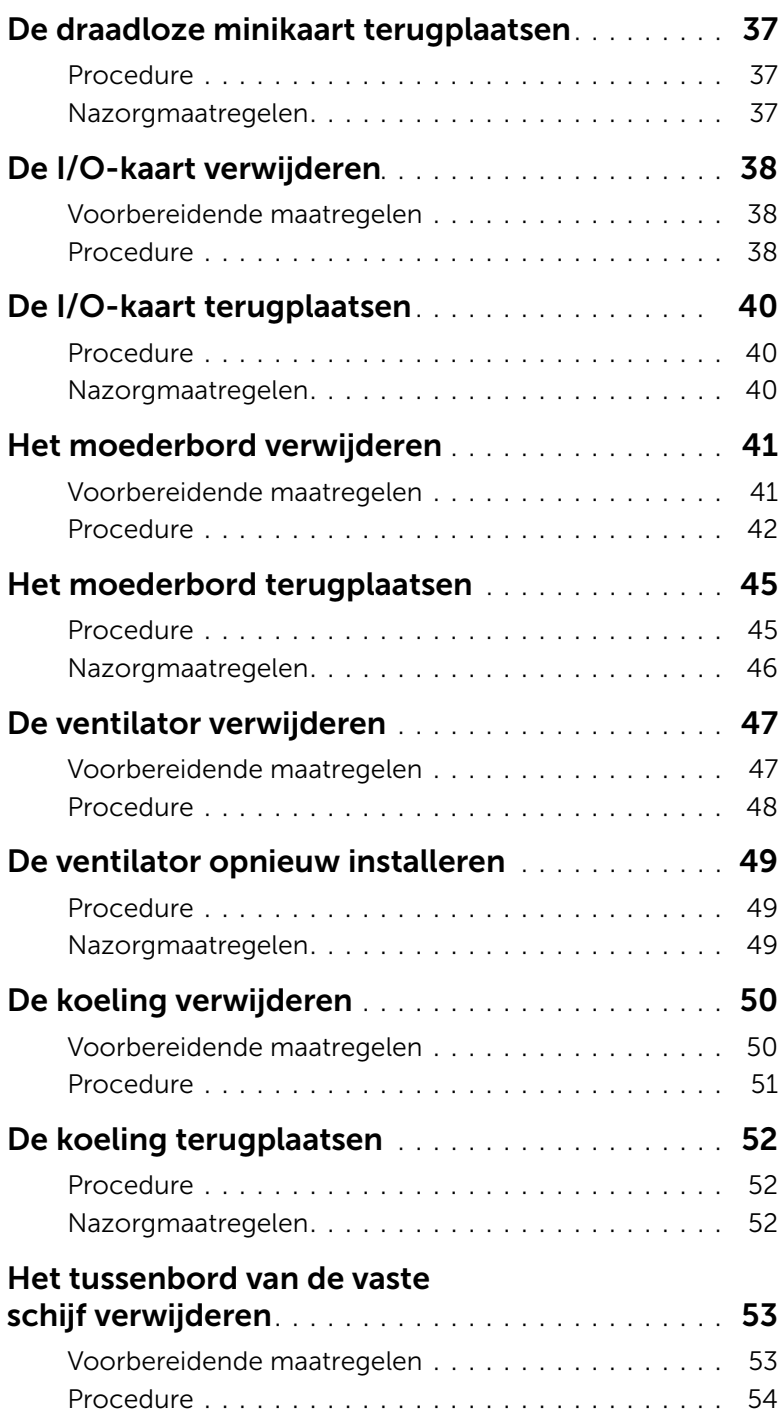

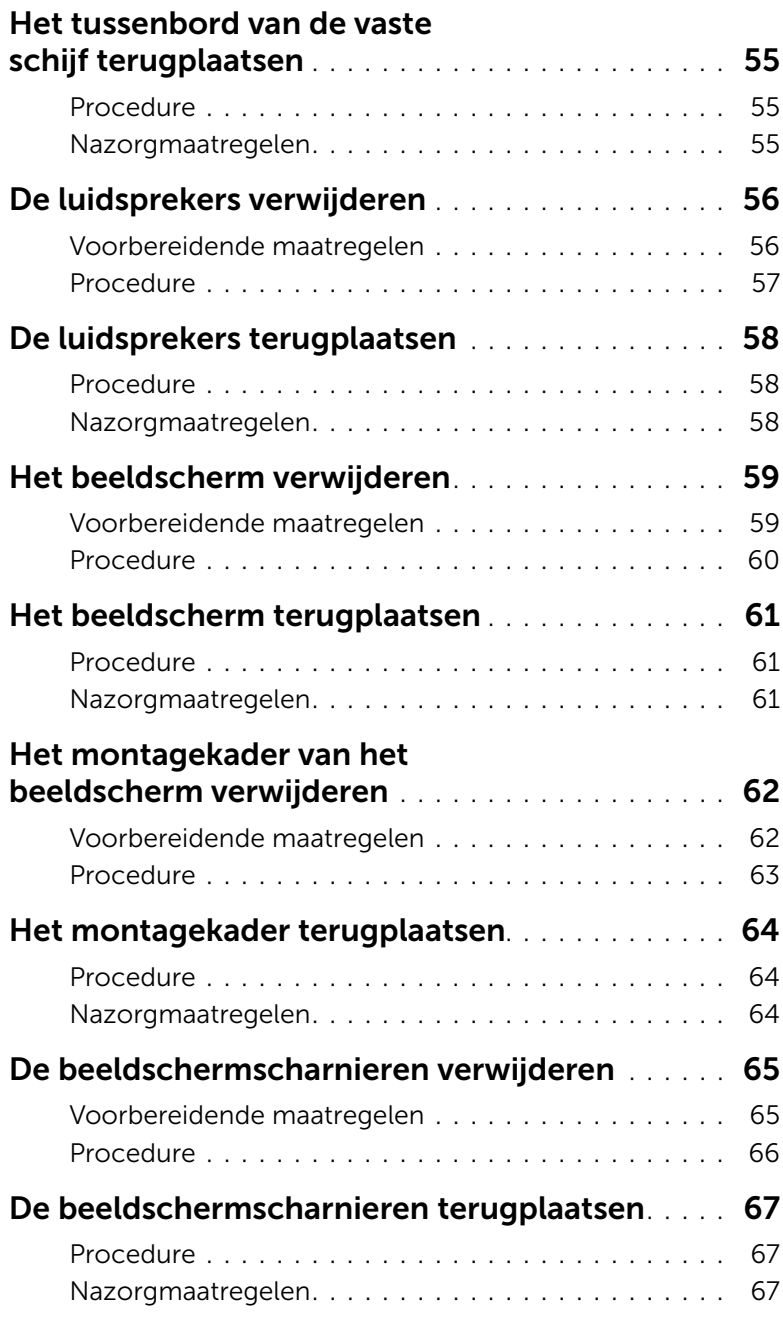

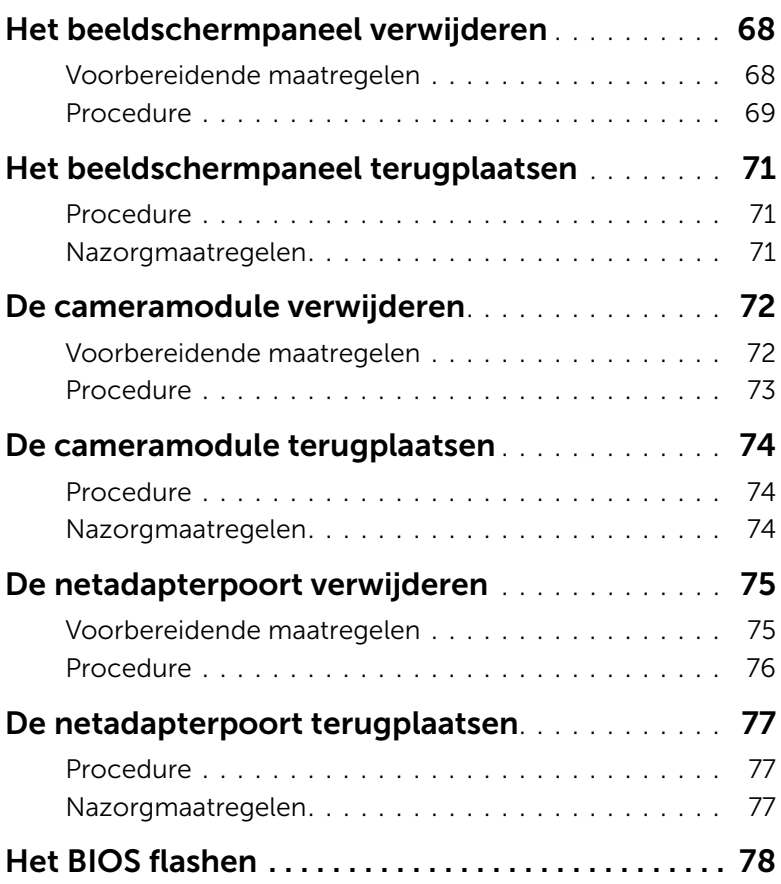

#### <span id="page-8-2"></span><span id="page-8-1"></span><span id="page-8-0"></span>Schakel uw computer en aangesloten apparatuur uit

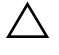

 $\triangle$  WAARSCHUWINGEN: U voorkomt gegevensverlies door alle geopende bestanden op te slaan en de bestanden te sluiten. Sluit vervolgens alle geopende programma's voordat u de computer uitschakelt.

- 1 Sla alle geopende bestanden op en sluit deze, en sluit alle geopende programma's af.
- 2 Sluit de computer af.

*Windows 8:*

a Ga met de muisaanwijzer naar de hoek rechtsboven of rechtsonder van het scherm om de zijbalk Charms te openen.

b Klik in de zijbalk Charms op Instellingen→ Stroom→ Afsluiten. *Windows 7:*

Klik op Start **(1)** en klik op Afsluiten.

Microsoft Windows wordt afgesloten en vervolgens wordt de computer uitgeschakeld.

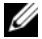

 $\mathbb Z$  N.B.: Wanneer u een ander besturingssysteem gebruikt, raadpleeg dan de documentatie van uw besturingssysteem voor instructies voor het afsluiten hiervan.

- **3** Trek de stekker van de computer en alle daarop aangesloten apparaten uit het stopcontact.
- 4 Koppel alle telefoonkabels, netwerkkabels en aangesloten apparaten los van uw computer.
- 5 Nadat u alle kabels uit de computer heeft losgetrokken, houdt u de aan/uit-knop ongeveer vijf seconden ingedrukt om het moederbord te aarden.

### <span id="page-9-0"></span>Veiligheidsinstructies

Volg de onderstaande veiligheidsrichtlijnen om uw persoonlijke veiligheid te garanderen en de computer en werkomgeving te beschermen tegen mogelijke schade.

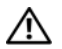

 $\bigwedge$  GEVAAR: Volg de veiligheidsinstructies die bij de computer werden geleverd alvorens u werkzaamheden binnen de computer uitvoert. Raadpleeg voor meer informatie over veiligheidsrichtlijnen onze website over de wet- en regelgeving op dell.com/regulatory\_compliance.

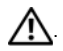

 $\bigwedge$  GEVAAR: Koppel alle voedingsbronnen los voordat u de computerbehuizing of panelen opent. Zodra u klaar bent met de werkzaamheden binnen de computer, plaatst u de behuizing en alle panelen en schroeven terug voordat u de computer weer aansluit op de voedingsbron.

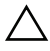

 $\bigwedge$ . WAARSCHUWINGEN: Zorg ervoor dat het werkoppervlak plat en schoon is om schade aan de computer te voorkomen.

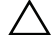

. WAARSCHUWINGEN: Pak de componenten en kaarten bij de rand vast en kom niet aan pinnetjes en contactpunten om beschadigingen te voorkomen.

. WAARSCHUWINGEN: Alleen opgeleide onderhoudsmonteurs zijn bevoegd om de computerkap te verwijderen en met de componenten in de computer te werken. Raadpleeg de veiligheidinstructies voor volledige informatie over voorzorgsmaatregelen, werken in de computer en bescherming tegen elektrostatische ontlading.

 $\bigwedge$ . WAARSCHUWINGEN: Raak een component pas aan nadat u zich hebt geaard door een ongeverfd metalen oppervlak van het chassis aan te raken, zoals het metaal rondom de openingen voor de kaarten aan de achterkant van de computer. Raak tijdens het werken aan uw computer af en toe een ongeverfd metalen oppervlak aan om eventuele statische elektriciteit, die schadelijk kan zijn voor interne componenten, te ontladen.

 $\triangle$  . WAARSCHUWINGEN: Verwijder kabels door aan de stekker of het treklipje te trekken en niet aan de kabel zelf. Sommige kabels hebben aansluitingen met vergrendelingslipjes of duimschroeven die u moet ontgrendelen voordat u de kabel loskoppelt. Houd kabels bij het loskoppelen uitgelijnd om te voorkomen dat aansluitpinnetjes verbuigen. Zorg er bij het aansluiten van kabels voor dat de aansluitingen en poorten de juiste richting hebben en correct zijn uitgelijnd.

 $\bigwedge$ . WAARSCHUWINGEN: Wanneer u een netwerkkabel wilt verwijderen, moet u eerst de stekker van de netwerkkabel uit de computer verwijderen en de stekker van de netwerkkabel uit het netwerkcontact verwijderen.

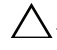

 $\wedge$  . WAARSCHUWINGEN: Druk op eventueel geïnstalleerde kaarten in de optionele mediakaartlezer om ze uit te werpen.

### <span id="page-10-0"></span>Aanbevolen hulpmiddelen

Bij de procedures in dit document hebt u mogelijk de volgende hulpmiddelen nodig:

- Kruiskopschroevendraaier
- Plastic pennetje

### <span id="page-11-1"></span><span id="page-11-0"></span>Na het uitvoeren van werkzaamheden aan de binnenkant van uw computer

Nadat u de vervangingsprocedures hebt voltooid, gaat u als volgt te werk:

- Breng alle schroeven opnieuw aan en zorg ervoor dat er geen losse schroeven in uw computer achterblijven.
- Sluit alle externe apparaten, kabels, kaarten en eventuele andere onderdelen die u hebt verwijderd weer aan voordat u met uw computer aan de slag gaat.
- Sluit uw computer en alle aangesloten apparaten aan op het stopcontact.
- $\wedge$  WAARSCHUWINGEN: Voordat u de computer inschakelt, moet u alle schroeven terugplaatsen en vastzetten, en controleren of er geen losse schroeven in de computer zijn achtergebleven. Bij stroomstoringen loopt u het risico dat de computer beschadigd raakt.

### <span id="page-12-2"></span><span id="page-12-0"></span>De batterij verwijderen

 $\bigwedge$  GEVAAR: Lees de veiligheidsinstructies die bij de computer werden geleverd alvorens u werkzaamheden binnen de computer uitvoert en volg de stappen in ["Voordat u begint" op pagina 9](#page-8-2). Volg de instructies in ["Na het uitvoeren van](#page-11-1)  [werkzaamheden aan de binnenkant van uw computer" op pagina 12](#page-11-1) nadat u werkzaamheden aan de binnenkant van de computer hebt verricht. Raadpleeg voor meer informatie over veiligheidsrichtlijnen onze website over wet- en regelgeving op dell.com/regulatory\_compliance.

- <span id="page-12-1"></span>1 Klap het beeldscherm dicht en draai de computer om.
- 2 Schuif de ontgrendelingsschuifjes van het batterijcompartiment open. U hoort een klik wanneer de batterij ontgrendeld is.
- 3 Til de batterij omhoog en verwijder deze uit de systeemkast.

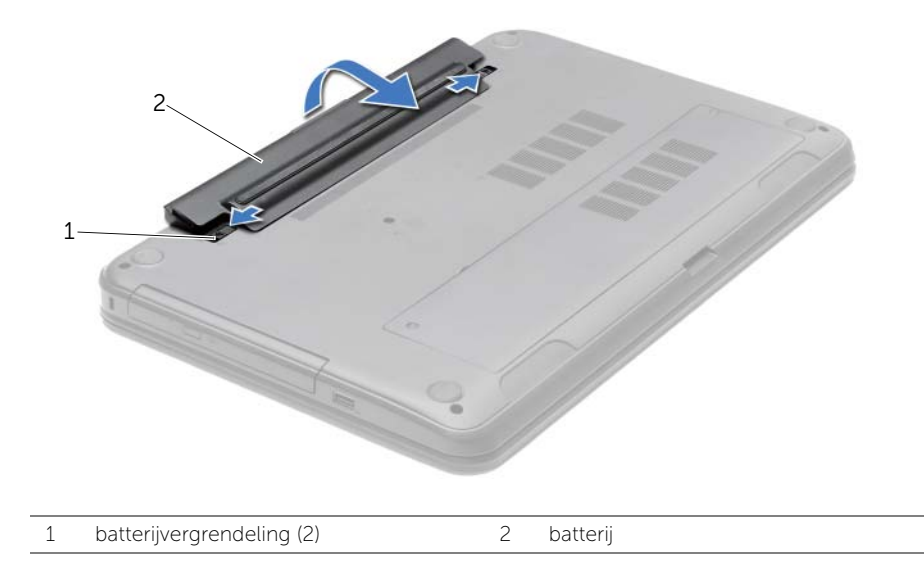

### <span id="page-13-2"></span><span id="page-13-0"></span>De batterij vervangen

 $\sqrt{N}$  GEVAAR: Lees de veiligheidsinstructies die bij de computer werden geleverd alvorens u werkzaamheden binnen de computer uitvoert en volg de stappen in ["Voordat u begint" op pagina 9](#page-8-2). Volg de instructies in ["Na het uitvoeren van](#page-11-1)  [werkzaamheden aan de binnenkant van uw computer" op pagina 12](#page-11-1) nadat u werkzaamheden aan de binnenkant van de computer hebt verricht. Raadpleeg voor meer informatie over veiligheidsrichtlijnen onze website over wet- en regelgeving op dell.com/regulatory\_compliance.

#### <span id="page-13-1"></span>Procedure

Lijn de lipjes op de batterij uit met de sleuven in het batterijcompartiment en klik de batterij vast op zijn plaats.

### <span id="page-14-0"></span>Het optisch station verwijderen

 $\sqrt{N}$  GEVAAR: Lees de veiligheidsinstructies die bij de computer werden geleverd alvorens u werkzaamheden binnen de computer uitvoert en volg de stappen in ["Voordat u begint" op pagina 9](#page-8-2). Volg de instructies in ["Na het uitvoeren van](#page-11-1)  [werkzaamheden aan de binnenkant van uw computer" op pagina 12](#page-11-1) nadat u werkzaamheden aan de binnenkant van de computer hebt verricht. Raadpleeg voor meer informatie over veiligheidsrichtlijnen onze website over wet- en regelgeving op dell.com/regulatory\_compliance.

#### <span id="page-14-1"></span>Voorbereidende maatregelen

<span id="page-14-2"></span>De batterij verwijderen. Zie ["De batterij verwijderen" op pagina 13](#page-12-2).

- 1 Verwijder de schroef waarmee de vaste schijf aan de computerbasis is bevestigd.
- 2 Schuif het optische station met uw vingertoppen uit het schijfcompartiment.

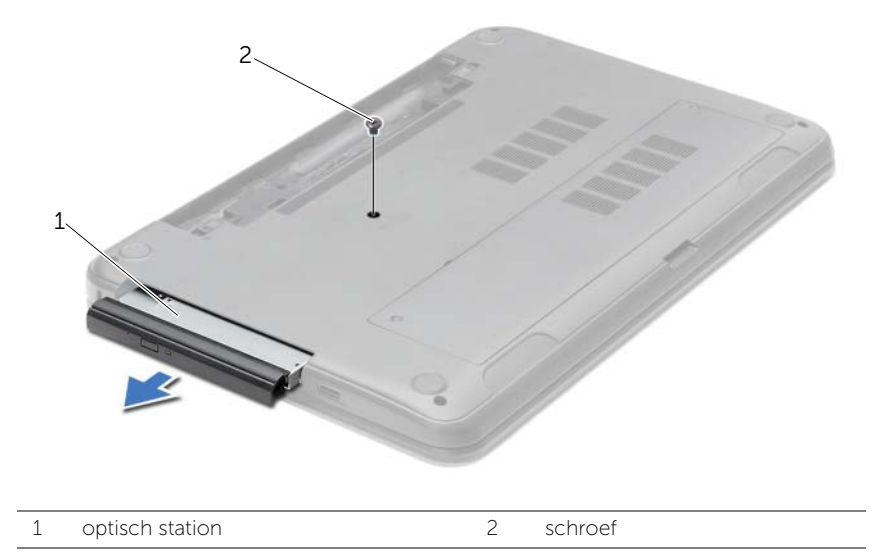

- 3 Verwijder de schroef waarmee de beugel van de optische schijf aan de optische schijf vastzit.
- 4 Maak het montagekade van de optische schijf voorzichtig los en verwijder het van het optische station.

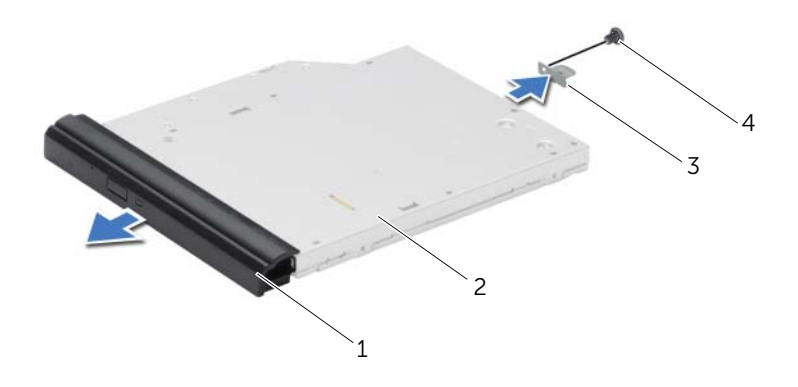

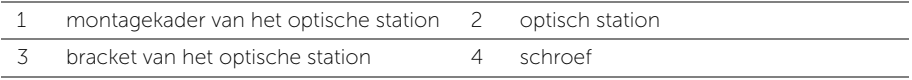

### <span id="page-16-0"></span>Het optische station terugplaatsen

 $\sqrt{N}$  GEVAAR: Lees de veiligheidsinstructies die bij de computer werden geleverd alvorens u werkzaamheden binnen de computer uitvoert en volg de stappen in ["Voordat u begint" op pagina 9](#page-8-2). Volg de instructies in ["Na het uitvoeren van](#page-11-1)  [werkzaamheden aan de binnenkant van uw computer" op pagina 12](#page-11-1) nadat u werkzaamheden aan de binnenkant van de computer hebt verricht. Raadpleeg voor meer informatie over veiligheidsrichtlijnen onze website over wet- en regelgeving op dell.com/regulatory\_compliance.

#### <span id="page-16-1"></span>Procedure

- 1 Lijn de lipjes op het montagekader van het optische station uit met de sleuven op het optische station en klik het montagekader van het optische station op zijn plaats.
- 2 Stem het schroefgat op de beugel van de optische schijf af op het schroefgat op de optische schijf en plaats de schroef terug waarmee de beugel van de optische schijf aan de optische schijf vastzit.
- **3** Schuif de optische schijf in de desbetreffende houder en zorg ervoor dat het schroefgat op de houder van de optische schijf overeenkomt met het schroefgat van de systeemkast.
- 4 Plaats de schroef terug waarmee de optische schijf aan de computerbasis is bevestigd.

#### <span id="page-16-2"></span>Nazorgmaatregelen

Breng de batterij opnieuw aan. Zie ["De batterij vervangen" op pagina 14.](#page-13-2)

### <span id="page-17-3"></span><span id="page-17-0"></span>Het toetsenbord verwijderen

GEVAAR: Lees de veiligheidsinstructies die bij de computer werden geleverd alvorens u werkzaamheden binnen de computer uitvoert en volg de stappen in ["Voordat u begint" op pagina 9](#page-8-2). Volg de instructies in ["Na het uitvoeren van](#page-11-1)  [werkzaamheden aan de binnenkant van uw computer" op pagina 12](#page-11-1) nadat u werkzaamheden aan de binnenkant van de computer hebt verricht. Raadpleeg voor meer informatie over veiligheidsrichtlijnen onze website over wet- en regelgeving op dell.com/regulatory\_compliance.

#### <span id="page-17-1"></span>Voorbereidende maatregelen

<span id="page-17-2"></span>De batterij verwijderen. Zie ["De batterij verwijderen" op pagina 13](#page-12-2).

- 1 Klap het beeldscherm zo ver mogelijk open.
- 2 Gebruik een plastic pennetje en wrik het toetsenbord uit de lusjes op de polssteun.

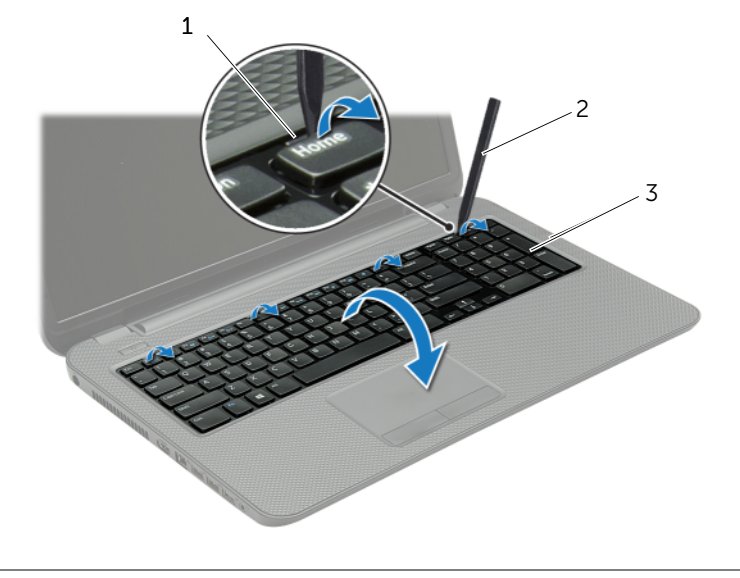

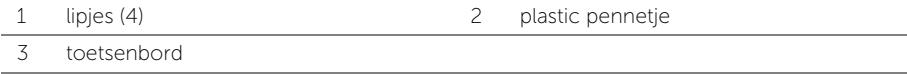

- 3 Draai het toetsenbord om en plaats het op de polssteun.
- 4 Verwijder de connectorvergrendeling en koppel de kabel van het toetsenbord los van de aansluiting voor toetsenbordkabel.
- 5 Til het toetsenbord uit de polssteun.

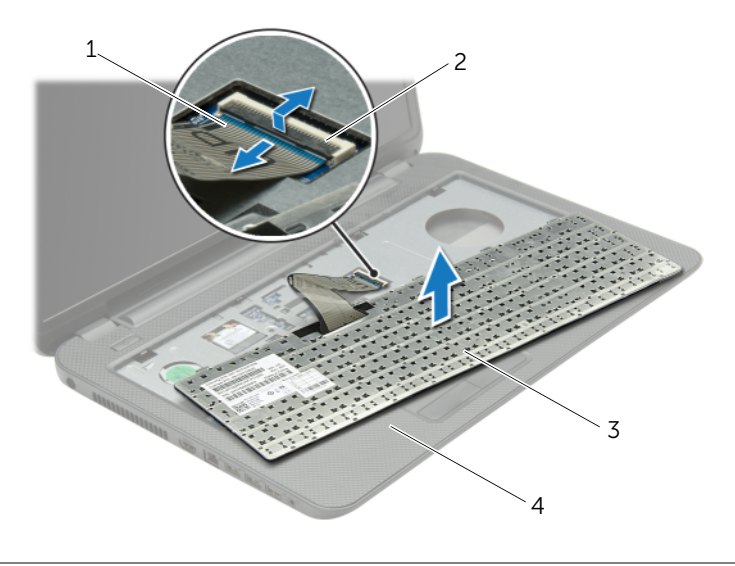

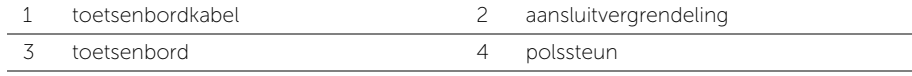

### <span id="page-19-3"></span><span id="page-19-0"></span>Het toetsenbord terugplaatsen

GEVAAR: Lees de veiligheidsinstructies die bij de computer werden geleverd alvorens u werkzaamheden binnen de computer uitvoert en volg de stappen in ["Voordat u begint" op pagina 9](#page-8-2). Volg de instructies in ["Na het uitvoeren van](#page-11-1)  [werkzaamheden aan de binnenkant van uw computer" op pagina 12](#page-11-1) nadat u werkzaamheden aan de binnenkant van de computer hebt verricht. Raadpleeg voor meer informatie over veiligheidsrichtlijnen onze website over wet- en regelgeving op dell.com/regulatory\_compliance.

#### <span id="page-19-1"></span>Procedure

- 1 Schuif de toetsenbordkabel in de aansluiting van de toetsenbordkabel en druk op de connectorvergrendeling om de kabel vast te zetten.
- 2 Schuif de lipjes aan de onderzijde van het toetsenbord in de sleuven op de polssteun en plaats het toetsenbord op de polssteun.
- **3** Druk voorzichtig op de randen van het toetsenbord om het toetsenbord vast te klikken onder de lipjes op de polssteun.
- 4 Plaats de schroeven terug waarmee het toetsenbord aan de systeemkast vastzit.

#### <span id="page-19-2"></span>Nazorgmaatregelen

Breng de batterij opnieuw aan. Zie ["De batterij vervangen" op pagina 14](#page-13-2).

### <span id="page-20-3"></span><span id="page-20-0"></span>De afdekplaat van de standaard verwijderen

 $\bigwedge$  GEVAAR: Lees de veiligheidsinstructies die bij de computer werden geleverd alvorens u werkzaamheden binnen de computer uitvoert en volg de stappen in ["Voordat u begint" op pagina 9](#page-8-2). Volg de instructies in ["Na het uitvoeren van](#page-11-1)  [werkzaamheden aan de binnenkant van uw computer" op pagina 12](#page-11-1) nadat u werkzaamheden aan de binnenkant van de computer hebt verricht. Raadpleeg voor meer informatie over veiligheidsrichtlijnen onze website over wet- en regelgeving op dell.com/regulatory\_compliance.

#### <span id="page-20-1"></span>Voorbereidende maatregelen

De batterij verwijderen. Zie ["De batterij verwijderen" op pagina 13](#page-12-2).

#### <span id="page-20-2"></span>Procedure

- 1 Draai de drie geborgde schroeven los waarmee de moduleplaat aan de computerbasis is bevestigd.
- 2 Til met uw vingertoppen de onderklep uit de sleuven in de systeemkast.

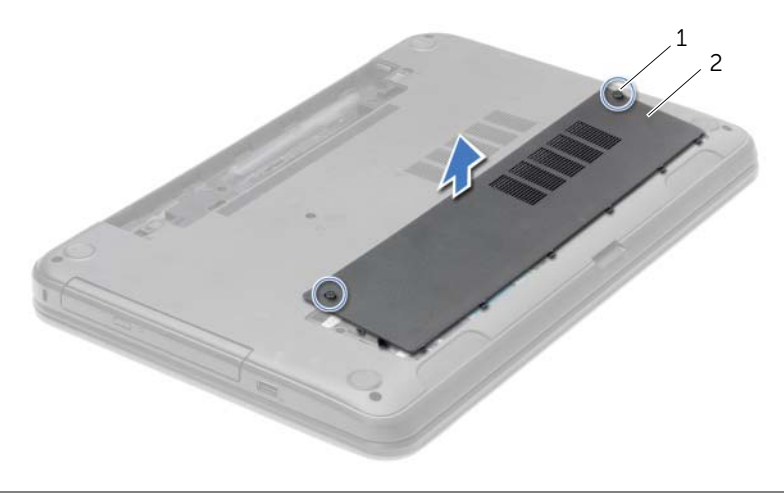

1 geborgde schroeven (2) 2 onderplaat

### <span id="page-21-3"></span><span id="page-21-0"></span>De afdekplaat van de standaard terugplaatsen

 $\sqrt{N}$  GEVAAR: Lees de veiligheidsinstructies die bij de computer werden geleverd alvorens u werkzaamheden binnen de computer uitvoert en volg de stappen in ["Voordat u begint" op pagina 9](#page-8-2). Volg de instructies in ["Na het uitvoeren van](#page-11-1)  [werkzaamheden aan de binnenkant van uw computer" op pagina 12](#page-11-1) nadat u werkzaamheden aan de binnenkant van de computer hebt verricht. Raadpleeg voor meer informatie over veiligheidsrichtlijnen onze website over wet- en regelgeving op dell.com/regulatory\_compliance.

#### <span id="page-21-1"></span>Procedure

- 1 Lijn de lipjes op de onderplaat uit met de sleuven in de systeemkast en klik de moduleplaat voorzichtig op zijn plaats.
- 2 Draai de drie borgschroeven vast waarmee de moduleplaat vastzit in de systeemkast.

#### <span id="page-21-2"></span>Nazorgmaatregelen

Breng de batterij opnieuw aan. Zie ["De batterij vervangen" op pagina 14.](#page-13-2)

### <span id="page-22-0"></span>De geheugenmodules verwijderen

 $\sqrt{N}$  GEVAAR: Lees de veiligheidsinstructies die bij de computer werden geleverd alvorens u werkzaamheden binnen de computer uitvoert en volg de stappen in ["Voordat u begint" op pagina 9](#page-8-2). Volg de instructies in ["Na het uitvoeren van](#page-11-1)  [werkzaamheden aan de binnenkant van uw computer" op pagina 12](#page-11-1) nadat u werkzaamheden aan de binnenkant van de computer hebt verricht. Raadpleeg voor meer informatie over veiligheidsrichtlijnen onze website over wet- en regelgeving op dell.com/regulatory\_compliance.

#### <span id="page-22-1"></span>Voorbereidende maatregelen

- 1 De batterij verwijderen. Zie ["De batterij verwijderen" op pagina 13.](#page-12-2)
- 2 Verwijder de onderplaat. Zie "De afdekplaat van de standaard verwijderen" [op pagina 21](#page-20-3).

- <span id="page-22-2"></span>1 Gebruik uw vingertoppen om de bevestigingsklemmetjes aan weerszijden van de aansluiting van de geheugenmodule voorzichtig uit elkaar te duwen totdat de module omhoog komt.
- 2 Verwijder de geheugenmodule uit de aansluiting.

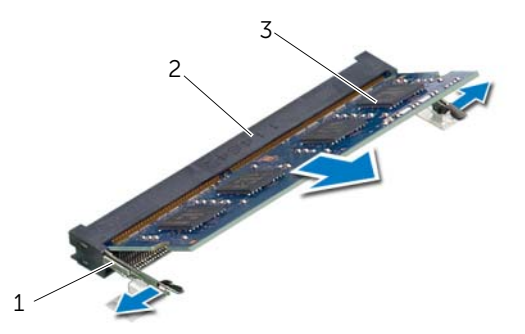

- - 1 bevestigingsklemmetjes (2) 2 aansluiting van de geheugenmodule
- 3 geheugenmodule

### <span id="page-23-0"></span>De geheugenmodule(s) terugplaatsen

 $\sqrt{N}$  GEVAAR: Lees de veiligheidsinstructies die bij de computer werden geleverd alvorens u werkzaamheden binnen de computer uitvoert en volg de stappen in ["Voordat u begint" op pagina 9](#page-8-2). Volg de instructies in ["Na het uitvoeren van](#page-11-1)  [werkzaamheden aan de binnenkant van uw computer" op pagina 12](#page-11-1) nadat u werkzaamheden aan de binnenkant van de computer hebt verricht. Raadpleeg voor meer informatie over veiligheidsrichtlijnen onze website over wet- en regelgeving op dell.com/regulatory\_compliance.

#### <span id="page-23-1"></span>Procedure

- 1 Lijn de inkeping in de geheugenmodule uit met het lipje op de aansluiting van de geheugenmodule.
- 2 Schuif de geheugenmodule stevig in de aansluiting onder een hoek van 45 graden en druk de geheugenmodule naar beneden totdat deze vastklikt.

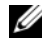

 $\mathbb Z$  N.B.: Als u geen klik hoort, verwijdert u de geheugenmodule en installeert u deze nogmaals.

#### <span id="page-23-2"></span>Nazorgmaatregelen

- 1 Plaats de onderplaat terug. Zie ["De afdekplaat van de standaard terugplaatsen"](#page-21-3)  [op pagina 22](#page-21-3).
- 2 Breng de batterij opnieuw aan. Zie ["De batterij vervangen" op pagina 14](#page-13-2).

### <span id="page-24-0"></span>De vaste schijf verwijderen

GEVAAR: Lees de veiligheidsinstructies die bij de computer werden geleverd alvorens u werkzaamheden binnen de computer uitvoert en volg de stappen in ["Voordat u begint" op pagina 9](#page-8-2). Volg de instructies in ["Na het uitvoeren van](#page-11-1)  [werkzaamheden aan de binnenkant van uw computer" op pagina 12](#page-11-1) nadat u werkzaamheden aan de binnenkant van de computer hebt verricht. Raadpleeg voor meer informatie over veiligheidsrichtlijnen onze website over wet- en regelgeving op dell.com/regulatory\_compliance.

 $\bigwedge$  WAARSCHUWINGEN: Om geen gegevens te verliezen, mag de vaste schijf niet worden verwijderd als de computer aan staat of in slaapmodus is.

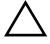

WAARSCHUWINGEN: Harde schijven zijn ontzettend kwetsbaar. Wees voorzichtig met de harde schijf.

#### <span id="page-24-1"></span>Voorbereidende maatregelen

- 1 De batterij verwijderen. Zie ["De batterij verwijderen" op pagina 13.](#page-12-2)
- 2 Verwijder de onderplaat. Zie ["De afdekplaat van de standaard verwijderen"](#page-20-3)  [op pagina 21](#page-20-3).

- <span id="page-25-0"></span>1 Verwijder de schroeven waarmee de vaste schijf aan de computerbasis is bevestigd.
- 2 Gebruik het treklipje om de vaste schijf naar de zijkant te schuiven en verwijder de vaste schijf op deze manier uit de aansluiting op het moederbord.
- **3** Gebruik het treklipje om de vaste schijf omhoog te tillen uit de systeemkast.

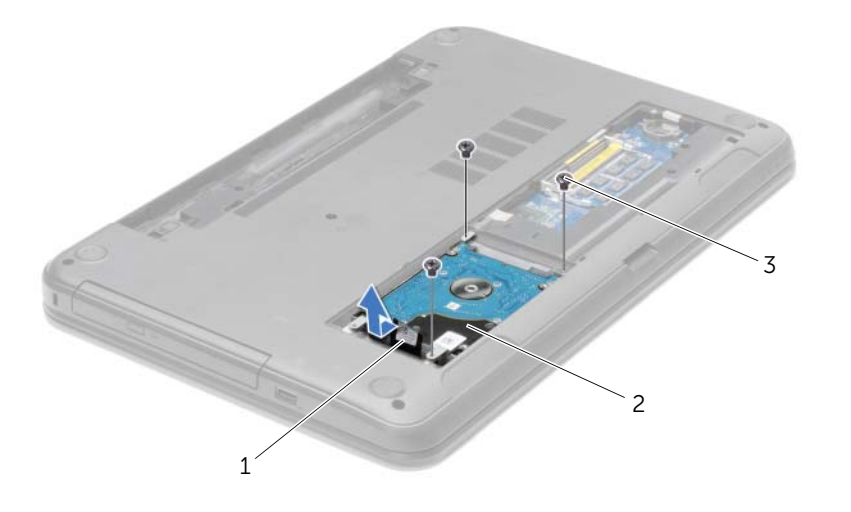

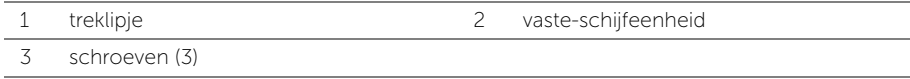

- 4 Verwijder de schroeven waarmee de houder aan de vaste schijf vastzit.
- 5 Gebruik het treklipje om de schroeven terug te plaatsen waarmee de beugel aan de vaste schijf vastzit.

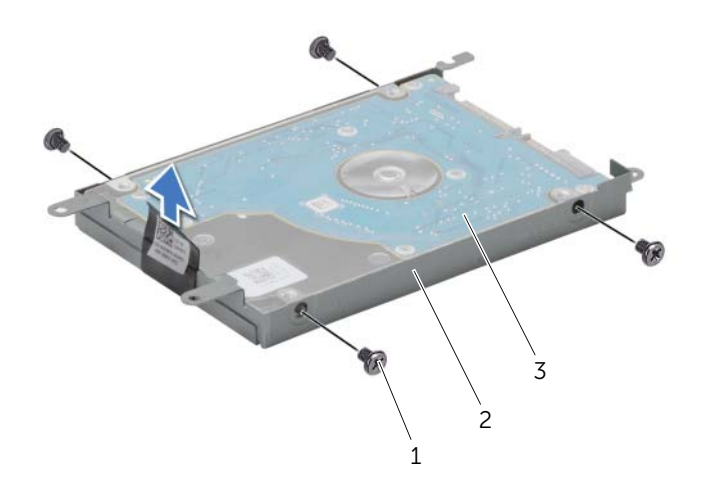

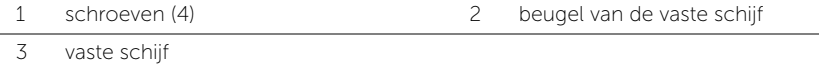

De vaste schijf verwijderen | 27

### <span id="page-27-0"></span>De vaste schijf terugplaatsen

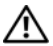

GEVAAR: Lees de veiligheidsinstructies die bij de computer werden geleverd alvorens u werkzaamheden binnen de computer uitvoert en volg de stappen in ["Voordat u begint" op pagina 9](#page-8-2). Volg de instructies in ["Na het uitvoeren van](#page-11-1)  [werkzaamheden aan de binnenkant van uw computer" op pagina 12](#page-11-1) nadat u werkzaamheden aan de binnenkant van de computer hebt verricht. Raadpleeg voor meer informatie over veiligheidsrichtlijnen onze website over wet- en regelgeving op dell.com/regulatory\_compliance.

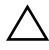

WAARSCHUWINGEN: Harde schijven zijn ontzettend kwetsbaar. Wees voorzichtig met de harde schijf.

#### <span id="page-27-1"></span>Procedure

- 1 Lijn de schroefgaten in de beugel van de vaste schijf uit met de schroefgaten in de vaste schijf.
- 2 Plaats de schroeven terug waarmee de houder aan de vaste schijf vastzit.
- 3 Plaats de vaste schijf in het compartiment voor de vaste schijf.
- 4 Schuif de vaste schijf richting de aansluiting om de vaste schijf aan te sluiten op het moederbord.
- 5 Breng de schroeven opnieuw aan om de vaste schijf aan de computerbasis te bevestigen.

#### <span id="page-27-2"></span>Nazorgmaatregelen

- 1 Plaats de onderplaat terug. Zie ["De afdekplaat van de standaard terugplaatsen"](#page-21-3)  [op pagina 22](#page-21-3).
- 2 Breng de batterij opnieuw aan. Zie ["De batterij vervangen" op pagina 14](#page-13-2).

### <span id="page-28-0"></span>De knoopbatterij verwijderen

GEVAAR: Lees de veiligheidsinstructies die bij de computer werden geleverd alvorens u werkzaamheden binnen de computer uitvoert en volg de stappen in ["Voordat u begint" op pagina 9](#page-8-2). Volg de instructies in ["Na het uitvoeren van](#page-11-1)  [werkzaamheden aan de binnenkant van uw computer" op pagina 12](#page-11-1) nadat u werkzaamheden aan de binnenkant van de computer hebt verricht. Raadpleeg voor meer informatie over veiligheidsrichtlijnen onze website over wet- en regelgeving op dell.com/regulatory\_compliance.

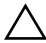

 $\bigwedge$  WAARSCHUWINGEN: Wanneer u de knoopbatterij verwijdert, worden de standaard-BIOS-instellingen hersteld. Het is aan te raden de BIOS-instellingen te noteren voordat u de knoopbatterij verwijdert.

#### <span id="page-28-1"></span>Voorbereidende maatregelen

- 1 De batterij verwijderen. Zie ["De batterij verwijderen" op pagina 13.](#page-12-2)
- 2 Verwijder de onderplaat. Zie "De afdekplaat van de standaard verwijderen" [op pagina 21](#page-20-3).

#### <span id="page-28-2"></span>Procedure

Wrik met een plastic pennetje de knoopbatterij uit de batterijhouder op de computerbasis.

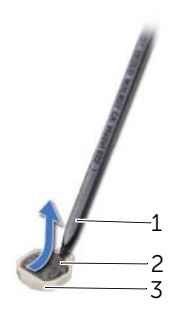

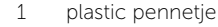

3 batterijhouder

2 knoopbatterij

### <span id="page-29-0"></span>De knoopbatterij terugplaatsen

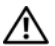

GEVAAR: Lees de veiligheidsinstructies die bij de computer werden geleverd alvorens u werkzaamheden binnen de computer uitvoert en volg de stappen in ["Voordat u begint" op pagina 9](#page-8-2). Volg de instructies in ["Na het uitvoeren van](#page-11-1)  [werkzaamheden aan de binnenkant van uw computer" op pagina 12](#page-11-1) nadat u werkzaamheden aan de binnenkant van de computer hebt verricht. Raadpleeg voor meer informatie over veiligheidsrichtlijnen onze website over wet- en regelgeving op dell.com/regulatory\_compliance.

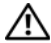

GEVAAR: De batterij kan exploderen als u deze niet goed plaatst. Vervang de batterij alleen door hetzelfde type of een equivalent hiervan. Gooi gebruikte batterijen weg volgens de instructies van de fabrikant.

#### <span id="page-29-1"></span>Procedure

Duw de knoopcelbatterij in de batterijhouder op het moederbord, waarbij de pluskant van de batterij omhoog wijst.

#### <span id="page-29-2"></span>Nazorgmaatregelen

- 1 Plaats de onderplaat terug. Zie ["De afdekplaat van de standaard terugplaatsen"](#page-21-3)  [op pagina 22](#page-21-3).
- 2 Breng de batterij opnieuw aan. Zie ["De batterij vervangen" op pagina 14](#page-13-2).

### <span id="page-30-3"></span><span id="page-30-0"></span>De polssteun verwijderen

GEVAAR: Lees de veiligheidsinstructies die bij de computer werden geleverd alvorens u werkzaamheden binnen de computer uitvoert en volg de stappen in ["Voordat u begint" op pagina 9](#page-8-2). Volg de instructies in ["Na het uitvoeren van](#page-11-1)  [werkzaamheden aan de binnenkant van uw computer" op pagina 12](#page-11-1) nadat u werkzaamheden aan de binnenkant van de computer hebt verricht. Raadpleeg voor meer informatie over veiligheidsrichtlijnen onze website over wet- en regelgeving op dell.com/regulatory\_compliance.

#### <span id="page-30-1"></span>Voorbereidende maatregelen

- 1 De batterij verwijderen. Zie ["De batterij verwijderen" op pagina 13.](#page-12-2)
- 2 Verwijder de onderplaat. Zie "De afdekplaat van de standaard verwijderen" [op pagina 21](#page-20-3).
- 3 Verwijder het toetsenbord. Zie ["Het toetsenbord verwijderen" op pagina 18](#page-17-3).

#### <span id="page-30-2"></span>Procedure

1 Verwijder de schroeven waarmee het beeldscherm aan de systeemkast vastzit.

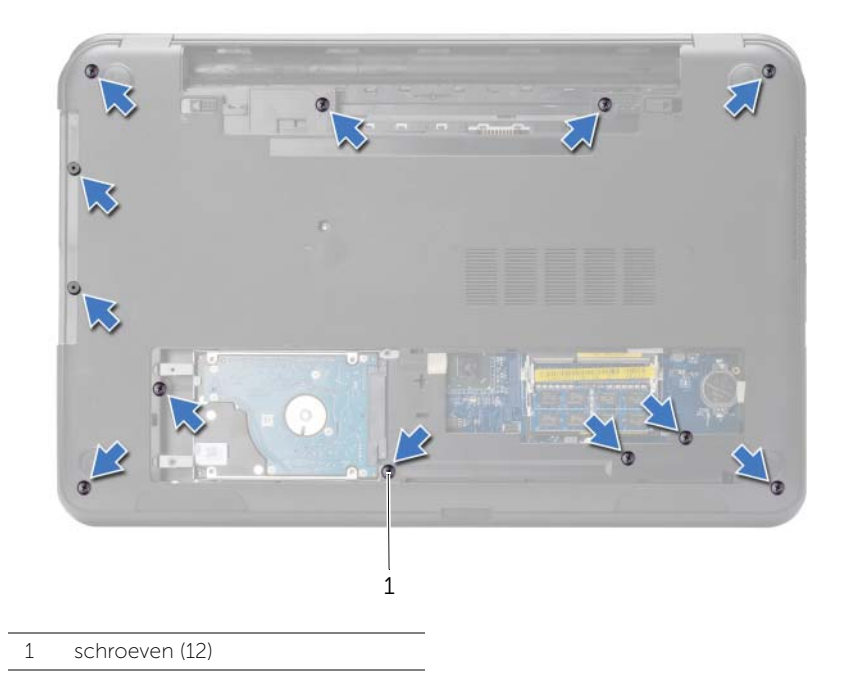

- 2 Keer de computer om en klap het beeldscherm zo ver mogelijk naar achter.
- 3 Trek de aansluitpennen via de treklusjes omhoog en trek de kabel van de aan-/ uitknop en de kabel van het toetsenblok los van het moederbord.

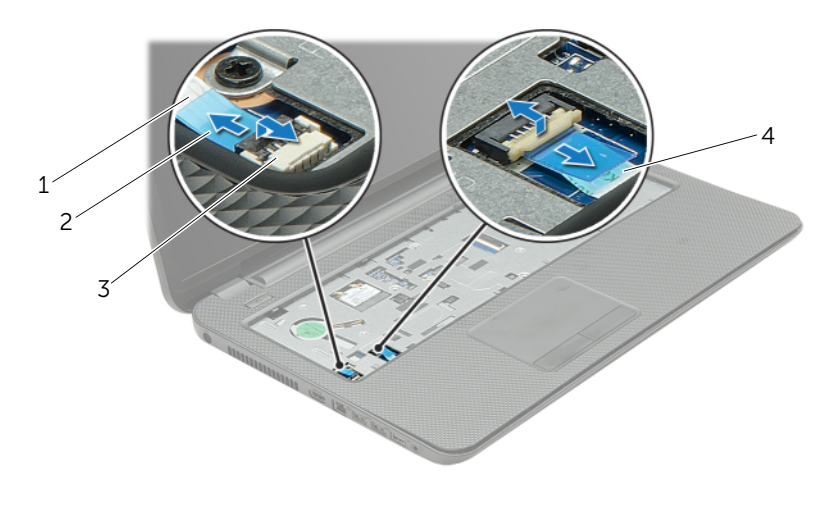

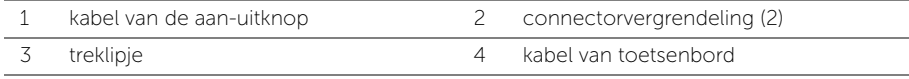

- 4 Verwijder de schroeven waarmee de polssteun aan de systeemkast vastzit.
- 5 Gebruik een plastic pennetje en trek de lipjes op de polssteun omhoog uit de sleuven in de systeemkast.

#### $\wedge$  WAARSCHUWINGEN: Maak de polssteun voorzichtig los van het beeldscherm om te voorkomen dat u het beeldscherm beschadigt.

6 Til de polssteun omhoog van de systeemkast.

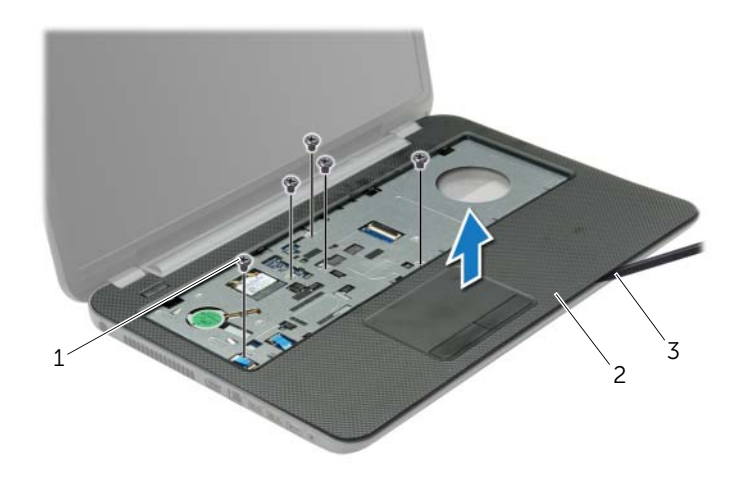

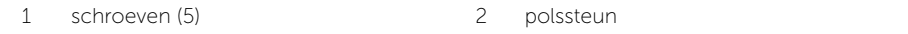

3 plastic pennetje

### <span id="page-33-0"></span>De polssteun terugplaatsen

GEVAAR: Lees de veiligheidsinstructies die bij de computer werden geleverd alvorens u werkzaamheden binnen de computer uitvoert en volg de stappen in ["Voordat u begint" op pagina 9](#page-8-2). Volg de instructies in ["Na het uitvoeren van](#page-11-1)  [werkzaamheden aan de binnenkant van uw computer" op pagina 12](#page-11-1) nadat u werkzaamheden aan de binnenkant van de computer hebt verricht. Raadpleeg voor meer informatie over veiligheidsrichtlijnen onze website over wet- en regelgeving op dell.com/regulatory\_compliance.

#### <span id="page-33-1"></span>Procedure

- 1 Breng de polssteun in de systeemkast in de juiste positie.
- 2 Druk de randen van de polssteun naar beneden om deze vast te klikken.
- 3 Plaats de vijf schroeven terug waarmee de polssteun aan het moederbord is bevestigd.
- 4 Schuif de kabel van het toetsenblok en de kabel van de aan/uit-knop in de aansluitingen op het moederbord en druk op de aansluitingsvergrendeling om de kabels te bevestigen.
- 5 Klap het beeldscherm dicht en draai de computer om.
- 6 Plaats de vijf schroeven terug waarmee de polssteun aan het moederbord is bevestigd.

#### <span id="page-33-2"></span>Nazorgmaatregelen

- 1 Plaats het toetsenbord terug. Zie ["Het toetsenbord terugplaatsen" op pagina 20](#page-19-3).
- 2 Plaats de onderplaat terug. Zie "De afdekplaat van de standaard terugplaatsen" [op pagina 22](#page-21-3).
- 3 Breng de batterij opnieuw aan. Zie ["De batterij vervangen" op pagina 14](#page-13-2).

### <span id="page-34-0"></span>De draadloze minikaart verwijderen

GEVAAR: Lees de veiligheidsinstructies die bij de computer werden geleverd alvorens u werkzaamheden binnen de computer uitvoert en volg de stappen in ["Voordat u begint" op pagina 9](#page-8-2). Volg de instructies in ["Na het uitvoeren van](#page-11-1)  [werkzaamheden aan de binnenkant van uw computer" op pagina 12](#page-11-1) nadat u werkzaamheden aan de binnenkant van de computer hebt verricht. Raadpleeg voor meer informatie over veiligheidsrichtlijnen onze website over wet- en regelgeving op dell.com/regulatory\_compliance.

#### <span id="page-34-1"></span>Voorbereidende maatregelen

- 1 De batterij verwijderen. Zie ["De batterij verwijderen" op pagina 13.](#page-12-2)
- 2 Verwijder de onderplaat. Zie "De afdekplaat van de standaard verwijderen" [op pagina 21](#page-20-3).
- 3 Verwijder het toetsenbord. Zie ["Het toetsenbord verwijderen" op pagina 18](#page-17-3).
- <span id="page-34-2"></span>4 Verwijder de polssteun. Zie ["De polssteun verwijderen" op pagina 31.](#page-30-3)

- 1 Koppel de antennekabels los van de draadloze minikaart.
- 2 Verwijder de schroef waarmee de draadloze minikaart op het moederbord is bevestigd.

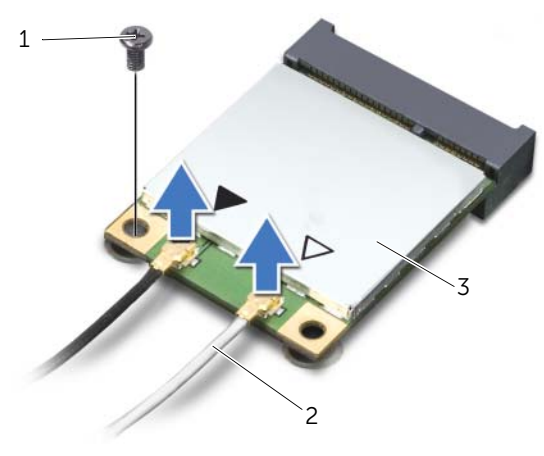

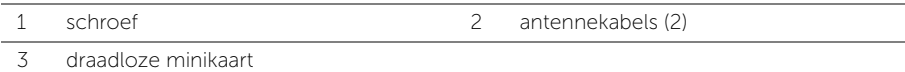

3 Schuif de draadloze minikaart uit de aansluiting.

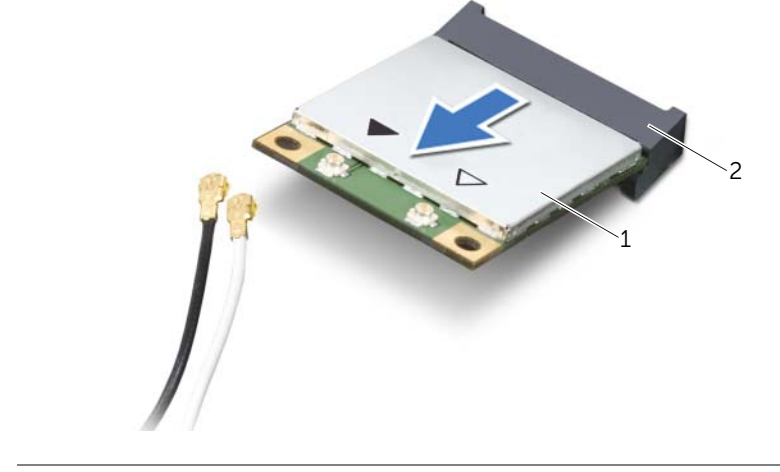

1 draadloze minikaart 2 aansluiting voor minikaart
# <span id="page-36-0"></span>De draadloze minikaart terugplaatsen

 $\bigwedge$  GEVAAR: Lees de veiligheidsinstructies die bij de computer werden geleverd alvorens u werkzaamheden binnen de computer uitvoert en volg de stappen in ["Voordat u begint" op pagina 9](#page-8-0). Volg de instructies in ["Na het uitvoeren van](#page-11-0)  [werkzaamheden aan de binnenkant van uw computer" op pagina 12](#page-11-0) nadat u werkzaamheden aan de binnenkant van de computer hebt verricht. Raadpleeg voor meer informatie over veiligheidsrichtlijnen onze website over wet- en regelgeving op dell.com/regulatory\_compliance.

#### Procedure

WAARSCHUWINGEN: Zorg ervoor dat er zich geen kabels onder de draadloze minikaart bevinden. Deze kunnen de draadloze minikaart beschadigen.

- 1 Stem de inkeping op de draadloze minikaart af op het uitsteeksel op de aansluiting van de minikaart
- 2 Steek de draadloze minikaart onder een hoek van 45 graden in de aansluiting van de draadloze minikaart.
- 3 Druk het andere einde van de draadloze minikaart naar beneden en plaats de schroef terug waarmee de minikaart op het moederbord is bevestigd.
- 4 Sluit de antennekabels aan op de draadloze minikaart.

De volgende tabel geeft het kleurschema van de antennekabels weer voor de draadloze minikaart die door de computer wordt ondersteund.

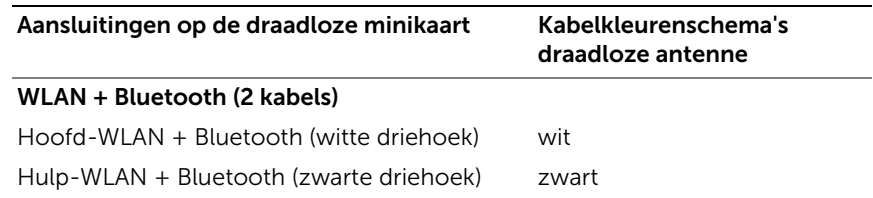

- 1 Plaats de polssteun terug. Zie ["De polssteun terugplaatsen" op pagina 34.](#page-33-0)
- 2 Plaats het toetsenbord terug. Zie ["Het toetsenbord terugplaatsen" op pagina 20](#page-19-0).
- **3** Plaats de onderplaat terug. Zie "De afdekplaat van de standaard terugplaatsen" [op pagina 22](#page-21-0).
- 4 Breng de batterij opnieuw aan. Zie ["De batterij vervangen" op pagina 14](#page-13-0).

# De I/O-kaart verwijderen

GEVAAR: Lees de veiligheidsinstructies die bij de computer werden geleverd alvorens u werkzaamheden binnen de computer uitvoert en volg de stappen in ["Voordat u begint" op pagina 9](#page-8-0). Volg de instructies in ["Na het uitvoeren van](#page-11-0)  [werkzaamheden aan de binnenkant van uw computer" op pagina 12](#page-11-0) nadat u werkzaamheden aan de binnenkant van de computer hebt verricht. Raadpleeg voor meer informatie over veiligheidsrichtlijnen onze website over wet- en regelgeving op dell.com/regulatory\_compliance.

### Voorbereidende maatregelen

- 1 De batterij verwijderen. Zie ["De batterij verwijderen" op pagina 13.](#page-12-0)
- 2 Verwijder de onderplaat. Zie "De afdekplaat van de standaard verwijderen" [op pagina 21](#page-20-0).
- 3 Verwijder het toetsenbord. Zie ["Het toetsenbord verwijderen" op pagina 18](#page-17-0).
- 4 Verwijder de polssteun. Zie ["De polssteun verwijderen" op pagina 31.](#page-30-0)

- 1 Verwijder de schroef waarmee de I/O-kaart aan het chassis van de computer is bevestigd.
- 2 Til het schuifje van de connector omhoog en gebruik te treklus om de kabel van de I/O-kaart uit het moederbord te verwijderen.
- **3** Trek de kabel van de I/O-kaart los van de systeemkast.
- 4 Til de I/O-kaart met de bijbehorende kabel uit de systeemkast.

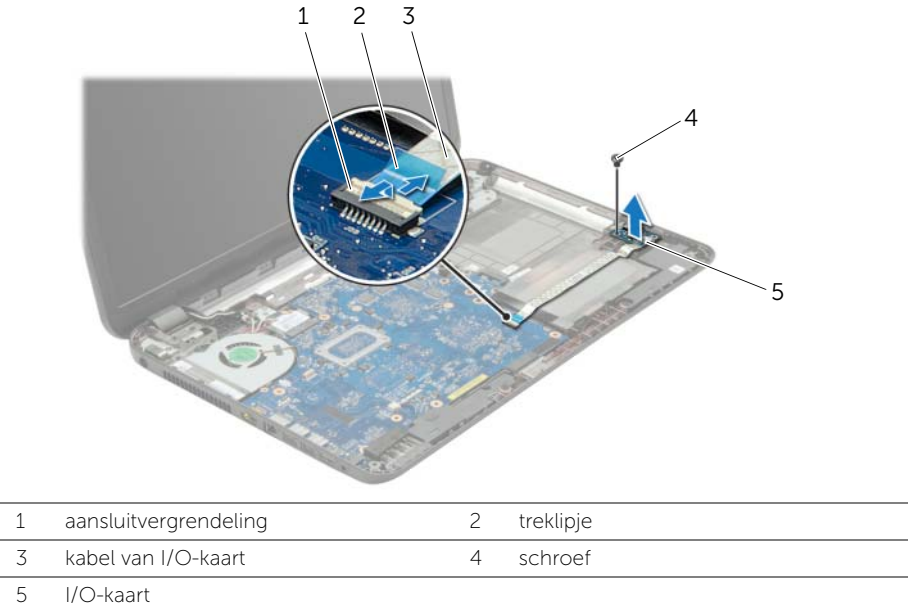

# De I/O-kaart terugplaatsen

GEVAAR: Lees de veiligheidsinstructies die bij de computer werden geleverd alvorens u werkzaamheden binnen de computer uitvoert en volg de stappen in ["Voordat u begint" op pagina 9](#page-8-0). Volg de instructies in ["Na het uitvoeren van](#page-11-0)  [werkzaamheden aan de binnenkant van uw computer" op pagina 12](#page-11-0) nadat u werkzaamheden aan de binnenkant van de computer hebt verricht. Raadpleeg voor meer informatie over veiligheidsrichtlijnen onze website over wet- en regelgeving op dell.com/regulatory\_compliance.

### Procedure

- 1 Gebruik de uitlijningspunten op de onderzijde van de computer om de I/O-kaart op de juiste plaats te positioneren.
- 2 Plaats de schroef waarmee de I/O-kaart aan de computerbasis wordt bevestigd.
- **3** Bevestig de kabel van de I/O-kaart aan de systeemkast.
- 4 Schuif de kabel van de I/O-kaart in de connector van de I/O-kaart en druk de connectorvergrendeling omlaag om de kabel vast te zetten.

- 1 Plaats de polssteun terug. Zie ["De polssteun terugplaatsen" op pagina 34.](#page-33-0)
- 2 Plaats het toetsenbord terug. Zie ["Het toetsenbord terugplaatsen" op pagina 20](#page-19-0).
- **3** Plaats de onderplaat terug. Zie "De afdekplaat van de standaard terugplaatsen" [op pagina 22](#page-21-0).
- 4 Breng de batterij opnieuw aan. Zie ["De batterij vervangen" op pagina 14](#page-13-0).

# <span id="page-40-0"></span>Het moederbord verwijderen

GEVAAR: Lees de veiligheidsinstructies die bij de computer werden geleverd alvorens u werkzaamheden binnen de computer uitvoert en volg de stappen in ["Voordat u begint" op pagina 9](#page-8-0). Volg de instructies in ["Na het uitvoeren van](#page-11-0)  [werkzaamheden aan de binnenkant van uw computer" op pagina 12](#page-11-0) nadat u werkzaamheden aan de binnenkant van de computer hebt verricht. Raadpleeg voor meer informatie over veiligheidsrichtlijnen onze website over wet- en regelgeving op dell.com/regulatory\_compliance.

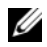

 $\mathbb Z$  N.B.: Het serviceplaatje van uw computer bevindt zich op het moederbord. U moet het serviceplaatje invoeren in de systeeminstellingen als u het moederbord hebt teruggeplaatst.

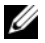

**N.B.:** Voordat u de kabels loskoppelt van het moederbord, noteert u de locatie van de aansluitingen zodat u ze weer correct kunt aansluiten nadat u het moederbord hebt teruggeplaatst.

- 1 De batterij verwijderen. Zie ["De batterij verwijderen" op pagina 13.](#page-12-0)
- 2 Volg de instructies van [stap 1](#page-14-0) tot [stap 2](#page-14-1) in "Het optisch station verwijderen" [op pagina 15](#page-14-2).
- 3 Verwijder de onderplaat. Zie ["De afdekplaat van de standaard verwijderen"](#page-20-0)  [op pagina 21](#page-20-0).
- 4 Verwijder de geheugenmodule(s). Zie ["De geheugenmodules verwijderen"](#page-22-0)  [op pagina 23](#page-22-0).
- 5 Verwijder de knoopcelbatterij. Zie ["De knoopbatterij verwijderen" op pagina 29.](#page-28-0)
- 6 Volg de instructies van [stap 1](#page-25-0) tot [stap 3](#page-25-1) in ["De vaste schijf verwijderen"](#page-24-0)  [op pagina 25](#page-24-0).
- 7 Verwijder het toetsenbord. Zie ["Het toetsenbord verwijderen" op pagina 18](#page-17-0).
- 8 Verwijder de polssteun. Zie ["De polssteun verwijderen" op pagina 31.](#page-30-0)
- 9 Verwijder de draadloze minikaart. Zie ["De draadloze minikaart verwijderen"](#page-34-0)  [op pagina 35](#page-34-0).

- 1 Verwijder de kabel van de netadapteraansluiting en de luidsprekerkabel van het moederbord.
- 2 Verwijder de mylar hoes van het moederbord.

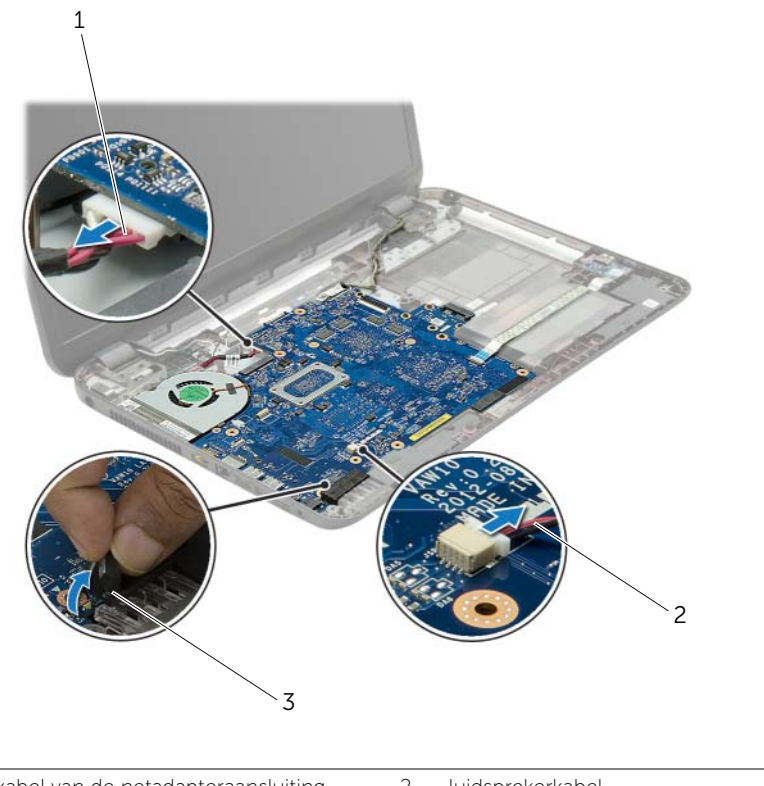

1 kabel van de netadapteraansluiting 2 luidsprekerkabel 3 mylar hoes

- <span id="page-42-0"></span>3 Trek de tape los waarmee de beeldschermkabel aan het moederbord is bevestigd en koppel vervolgens de stekker van het beeldscherm los van het moederbord.
- 4 Til het schuifje van de connector omhoog en gebruik te treklus om de kabel van de I/O-kaart uit het moederbord te verwijderen.

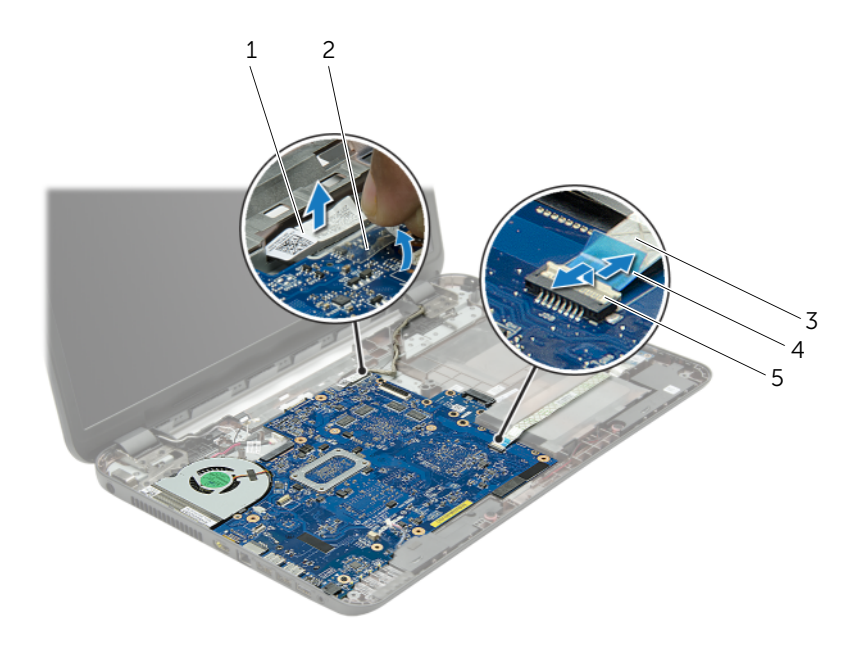

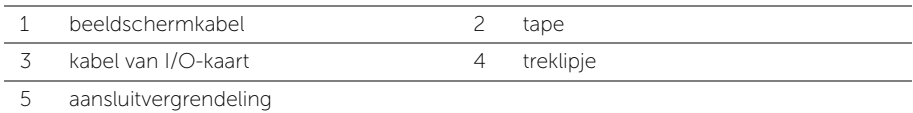

- 5 Verwijder de schroeven waarmee het moederbord in de computer is bevestigd.
- 6 Til het moederbord schuin op en maak de connectoren op het moederbord los uit de sleuven onderin de systeemkast.
- <span id="page-43-1"></span>7 Til het moederbord uit de systeemkast.
- 8 Verwijder het tussenbord van de vaste schijf. Zie "Het tussenbord van de vaste schijf [verwijderen" op pagina 53](#page-52-0)

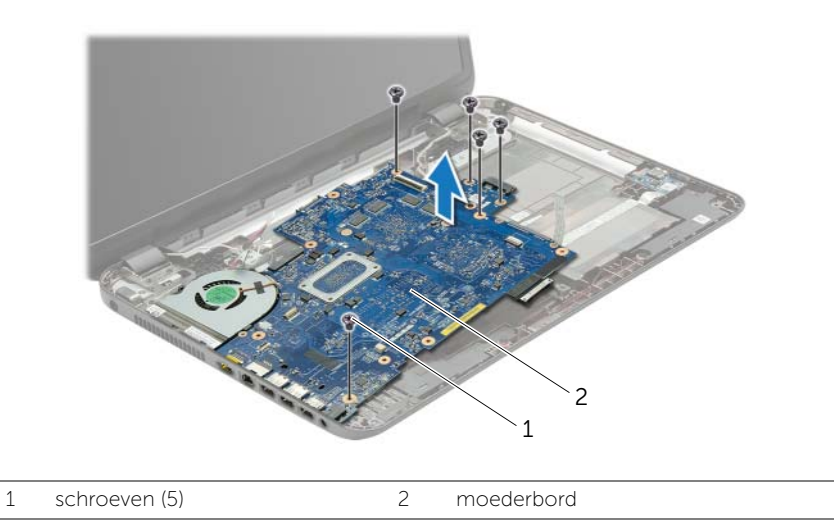

- <span id="page-43-0"></span>9 Draai het moederbord om.
- 10 Verwijder de ventilator. Zie ["De ventilator verwijderen" op pagina 47.](#page-46-0)
- 11 Verwijder de koeling Zie ["De koeling verwijderen" op pagina 50](#page-49-0).

# <span id="page-44-2"></span>Het moederbord terugplaatsen

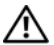

 $\bigwedge$  GEVAAR: Lees de veiligheidsinstructies die bij de computer werden geleverd alvorens u werkzaamheden binnen de computer uitvoert en volg de stappen in ["Voordat u begint" op pagina 9](#page-8-0). Volg de instructies in ["Na het uitvoeren van](#page-11-0)  [werkzaamheden aan de binnenkant van uw computer" op pagina 12](#page-11-0) nadat u werkzaamheden aan de binnenkant van de computer hebt verricht. Raadpleeg voor meer informatie over veiligheidsrichtlijnen onze website over wet- en regelgeving op dell.com/regulatory\_compliance.

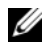

 $\mathbb Z$  N.B.: Het serviceplaatje van uw computer bevindt zich op het moederbord. U moet het serviceplaatje invoeren in de systeeminstellingen als u het moederbord hebt teruggeplaatst.

- 1 Plaats de koeling terug. Zie ["De koeling terugplaatsen" op pagina 52.](#page-51-0)
- 2 Plaats de ventilator terug. Zie ["De ventilator opnieuw installeren" op pagina 49.](#page-48-0)
- <span id="page-44-0"></span>**3** Draai het moederbord om.
- 4 Plaats het tussenbord van de vaste schijf terug. Zie ["Het tussenbord van de vaste](#page-54-0)  [schijf terugplaatsen" op pagina 55.](#page-54-0)
- 5 Geleid de moederbordaansluitingen in de sleuven in de systeemkast en lijn de schroefgaten op het moederbord uit met die van de systeemkast.
- 6 Plaats de schroef terug waarmee het moederbord aan de systeemkast vastzit.
- 7 Plak de mylar hoes vast aan het moederbord.
- 8 Sluit de beeldschermkabel op het moederbord aan en plak de tape op het moederbord.
- 9 Schuif de kabel van de I/O-kaart in de connector van de I/O-kaart en druk de connectorvergrendeling omlaag om de kabel vast te zetten.
- <span id="page-44-1"></span>10 Sluit de kabel van de netadapteraansluiting en de luidsprekerkabel aan op het moederbord.

- 1 Plaats de draadloze minikaart terug. Zie ["De draadloze minikaart terugplaatsen"](#page-36-0)  [op pagina 37.](#page-36-0)
- 2 Plaats de polssteun terug. Zie ["De polssteun terugplaatsen" op pagina 34.](#page-33-0)
- 3 Plaats het toetsenbord terug. Zie ["Het toetsenbord terugplaatsen" op pagina 20](#page-19-0).
- 4 Volg de instructies van [stap 3](#page-27-0) tot [stap 5](#page-27-1) in ["De vaste schijf terugplaatsen"](#page-27-2)  [op pagina 28](#page-27-2).
- 5 Plaats de knoopcelbatterij terug. Zie ["De knoopbatterij terugplaatsen" op pagina 30](#page-29-0).
- 6 Plaats de geheugenmodule(s) terug. Zie ["De geheugenmodule\(s\) terugplaatsen"](#page-23-0)  [op pagina 24](#page-23-0).
- 7 Plaats de onderplaat terug. Zie ["De afdekplaat van de standaard terugplaatsen"](#page-21-0)  [op pagina 22](#page-21-0).
- 8 Volg de instructies van [stap 3](#page-16-0) tot [stap 4](#page-16-1) in "Het optische station terugplaatsen" [op pagina 17.](#page-16-2)
- 9 Breng de batterij opnieuw aan. Zie ["De batterij vervangen" op pagina 14](#page-13-0).

# <span id="page-46-0"></span>De ventilator verwijderen

 $\bigwedge$  GEVAAR: Lees de veiligheidsinstructies die bij de computer werden geleverd alvorens u werkzaamheden binnen de computer uitvoert en volg de stappen in ["Voordat u begint" op pagina 9](#page-8-0). Volg de instructies in ["Na het uitvoeren van](#page-11-0)  [werkzaamheden aan de binnenkant van uw computer" op pagina 12](#page-11-0) nadat u werkzaamheden aan de binnenkant van de computer hebt verricht. Raadpleeg voor meer informatie over veiligheidsrichtlijnen onze website over wet- en regelgeving op dell.com/regulatory\_compliance.

- 1 De batterij verwijderen. Zie ["De batterij verwijderen" op pagina 13.](#page-12-0)
- 2 Volg de instructies van [stap 1](#page-14-0) tot [stap 2](#page-14-1) in "Het optisch station verwijderen" [op pagina 15](#page-14-2).
- 3 Volg de instructies van [stap 1](#page-25-0) tot [stap 3](#page-25-1) in ["De vaste schijf verwijderen"](#page-24-0)  [op pagina 25](#page-24-0).
- 4 Verwijder de onderplaat. Zie ["De afdekplaat van de standaard verwijderen"](#page-20-0)  [op pagina 21](#page-20-0).
- 5 Verwijder het toetsenbord. Zie ["Het toetsenbord verwijderen" op pagina 18](#page-17-0).
- 6 Verwijder de polssteun. Zie ["De polssteun verwijderen" op pagina 31.](#page-30-0)
- 7 Volg de instructies van [stap 3](#page-42-0) tot [stap 9](#page-43-0) in ["Het moederbord verwijderen"](#page-40-0)  [op pagina 41.](#page-40-0)

- 1 Verwijder de kabel van de ventilator uit het moederbord.
- 2 Verwijder de schroef waarmee de ventilator op het moederbord vastzit.
- 3 Til de ventilator met kabel uit de systeemkast.

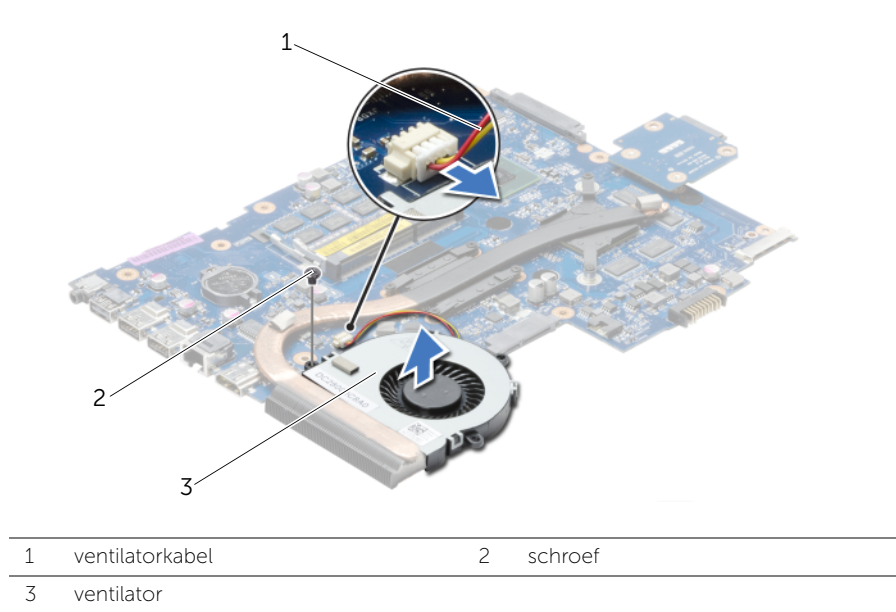

# <span id="page-48-0"></span>De ventilator opnieuw installeren

 $\bigwedge$  GEVAAR: Lees de veiligheidsinstructies die bij de computer werden geleverd alvorens u werkzaamheden binnen de computer uitvoert en volg de stappen in ["Voordat u begint" op pagina 9](#page-8-0). Volg de instructies in ["Na het uitvoeren van](#page-11-0)  [werkzaamheden aan de binnenkant van uw computer" op pagina 12](#page-11-0) nadat u werkzaamheden aan de binnenkant van de computer hebt verricht. Raadpleeg voor meer informatie over veiligheidsrichtlijnen onze website over wet- en regelgeving op dell.com/regulatory\_compliance.

### Procedure

- 1 Plaats de ventilator in de systeemkast en plaats de schroef terug waarmee de ventilator aan de systeemkast vastzit.
- 2 Sluit de kabel van de ventilator aan op het moederbord.

- 1 Volg de instructies van [stap 3](#page-44-0) tot [stap 10](#page-44-1) in ["Het moederbord terugplaatsen"](#page-44-2)  [op pagina 45](#page-44-2).
- 2 Plaats de polssteun terug. Zie ["De polssteun terugplaatsen" op pagina 34.](#page-33-0)
- 3 Plaats het toetsenbord terug. Zie ["Het toetsenbord terugplaatsen" op pagina 20](#page-19-0).
- 4 Plaats de onderplaat terug. Zie ["De afdekplaat van de standaard terugplaatsen"](#page-21-0)  [op pagina 22](#page-21-0).
- 5 Volg de instructies van [stap 3](#page-16-0) tot [stap 4](#page-16-1) in ["Het optische station terugplaatsen"](#page-16-2)  [op pagina 17.](#page-16-2)
- 6 Volg de instructies van [stap 3](#page-27-0) tot [stap 5](#page-27-1) in ["De vaste schijf terugplaatsen"](#page-27-2)  [op pagina 28](#page-27-2).
- 7 Breng de batterij opnieuw aan. Zie ["De batterij vervangen" op pagina 14](#page-13-0).

# <span id="page-49-0"></span>De koeling verwijderen

GEVAAR: Lees de veiligheidsinstructies die bij de computer werden geleverd alvorens u werkzaamheden binnen de computer uitvoert en volg de stappen in ["Voordat u begint" op pagina 9](#page-8-0). Volg de instructies in ["Na het uitvoeren van](#page-11-0)  [werkzaamheden aan de binnenkant van uw computer" op pagina 12](#page-11-0) nadat u werkzaamheden aan de binnenkant van de computer hebt verricht. Raadpleeg voor meer informatie over veiligheidsrichtlijnen onze website over wet- en regelgeving op dell.com/regulatory\_compliance.

- 1 De batterij verwijderen. Zie ["De batterij verwijderen" op pagina 13.](#page-12-0)
- 2 Volg de instructies van [stap 1](#page-14-0) tot [stap 2](#page-14-1) in "Het optisch station verwijderen" [op pagina 15](#page-14-2).
- 3 Volg de instructies van [stap 1](#page-25-0) tot [stap 3](#page-25-1) in ["De vaste schijf verwijderen"](#page-24-0)  [op pagina 25](#page-24-0).
- 4 Verwijder de onderplaat. Zie ["De afdekplaat van de standaard verwijderen"](#page-20-0)  [op pagina 21](#page-20-0).
- 5 Verwijder het toetsenbord. Zie ["Het toetsenbord verwijderen" op pagina 18](#page-17-0).
- 6 Verwijder de polssteun. Zie ["De polssteun verwijderen" op pagina 31.](#page-30-0)
- 7 Volg de instructies van [stap 3](#page-42-0) tot [stap 9](#page-43-0) in ["Het moederbord verwijderen"](#page-40-0)  [op pagina 41.](#page-40-0)

- 1 Verwijder de schroeven waarmee de koeling is bevestigd op het moederbord in de volgorde zoals aangegeven op de warmteafleider.
- 2 Til de koeling omhoog uit het moederbord.

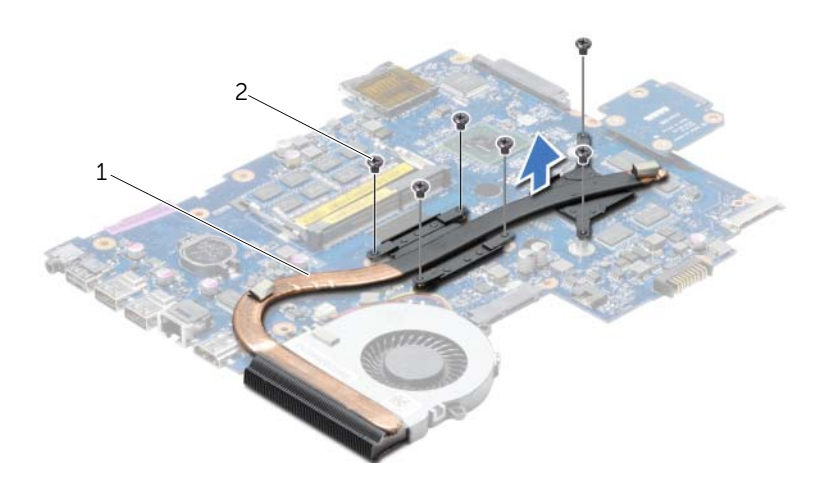

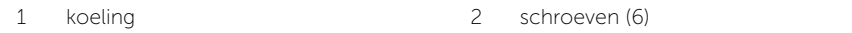

# <span id="page-51-0"></span>De koeling terugplaatsen

GEVAAR: Lees de veiligheidsinstructies die bij de computer werden geleverd alvorens u werkzaamheden binnen de computer uitvoert en volg de stappen in ["Voordat u begint" op pagina 9](#page-8-0). Volg de instructies in ["Na het uitvoeren van](#page-11-0)  [werkzaamheden aan de binnenkant van uw computer" op pagina 12](#page-11-0) nadat u werkzaamheden aan de binnenkant van de computer hebt verricht. Raadpleeg voor meer informatie over veiligheidsrichtlijnen onze website over wet- en regelgeving op dell.com/regulatory\_compliance.

### Procedure

- 1 Verwijder het vet van de onderkant van de koeling en breng het opnieuw aan.
- 2 Lijn de schroefgaten in de koeling uit met de schroefgaten in het moederbord.
- 3 Plaats de schroeven terug waarmee de warmteafleider is bevestigd op het moederbord in de volgorde die is aangegeven op de warmteafleider.

- 1 Volg de instructies van [stap 3](#page-44-0) tot [stap 10](#page-44-1) in ["Het moederbord terugplaatsen"](#page-44-2)  [op pagina 45](#page-44-2).
- 2 Plaats de polssteun terug. Zie ["De polssteun terugplaatsen" op pagina 34.](#page-33-0)
- 3 Plaats het toetsenbord terug. Zie ["Het toetsenbord terugplaatsen" op pagina 20](#page-19-0).
- 4 Plaats de onderplaat terug. Zie ["De afdekplaat van de standaard terugplaatsen"](#page-21-0)  [op pagina 22](#page-21-0).
- 5 Volg de instructies van [stap 3](#page-16-0) tot [stap 4](#page-16-1) in ["Het optische station terugplaatsen"](#page-16-2)  [op pagina 17.](#page-16-2)
- 6 Volg de instructies van [stap 3](#page-27-0) tot [stap 5](#page-27-1) in ["De vaste schijf terugplaatsen"](#page-27-2)  [op pagina 28](#page-27-2).
- 7 Breng de batterij opnieuw aan. Zie ["De batterij vervangen" op pagina 14](#page-13-0).

# <span id="page-52-0"></span>Het tussenbord van de vaste schijf verwijderen

GEVAAR: Lees de veiligheidsinstructies die bij de computer werden geleverd alvorens u werkzaamheden binnen de computer uitvoert en volg de stappen in ["Voordat u begint" op pagina 9](#page-8-0). Volg de instructies in ["Na het uitvoeren van](#page-11-0)  [werkzaamheden aan de binnenkant van uw computer" op pagina 12](#page-11-0) nadat u werkzaamheden aan de binnenkant van de computer hebt verricht. Raadpleeg voor meer informatie over veiligheidsrichtlijnen onze website over wet- en regelgeving op dell.com/regulatory\_compliance.

- 1 De batterij verwijderen. Zie ["De batterij verwijderen" op pagina 13.](#page-12-0)
- 2 Volg de instructies van [stap 1](#page-14-0) tot [stap 2](#page-14-1) in "Het optisch station verwijderen" [op pagina 15](#page-14-2).
- 3 Volg de instructies van [stap 1](#page-25-0) tot [stap 3](#page-25-1) in ["De vaste schijf verwijderen"](#page-24-0)  [op pagina 25](#page-24-0).
- 4 Verwijder de onderplaat. Zie ["De afdekplaat van de standaard verwijderen"](#page-20-0)  [op pagina 21](#page-20-0).
- 5 Verwijder het toetsenbord. Zie ["Het toetsenbord verwijderen" op pagina 18](#page-17-0).
- 6 Verwijder de polssteun. Zie ["De polssteun verwijderen" op pagina 31.](#page-30-0)
- 7 Volg de instructies van [stap 3](#page-42-0) tot [stap 9](#page-43-0) in ["Het moederbord verwijderen"](#page-40-0)  [op pagina 41.](#page-40-0)

- 1 Verwijder de schroeven waarmee de tussenkaart van de vaste schijf vastzit aan het moederbord.
- 2 Koppel de tussenkaart van de vaste schijf los van het moederbord.

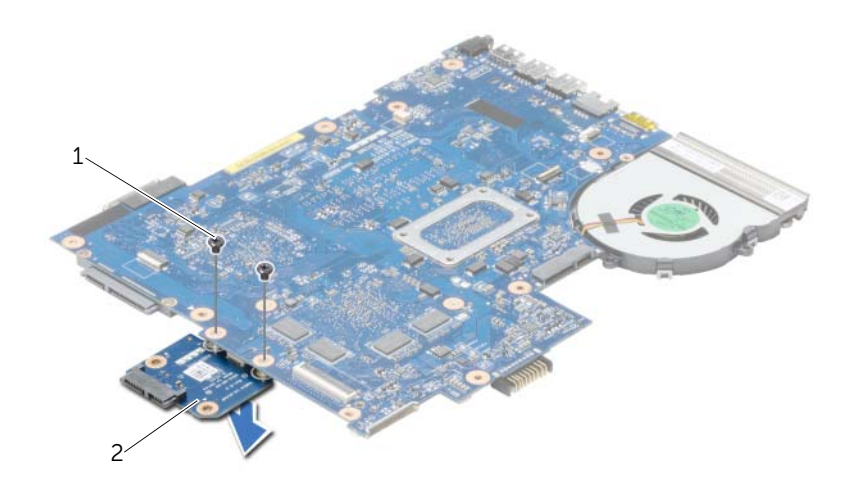

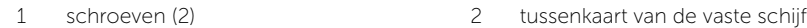

# <span id="page-54-0"></span>Het tussenbord van de vaste schijf terugplaatsen

 $\bigwedge$  GEVAAR: Lees de veiligheidsinstructies die bij de computer werden geleverd alvorens u werkzaamheden binnen de computer uitvoert en volg de stappen in ["Voordat u begint" op pagina 9](#page-8-0). Volg de instructies in ["Na het uitvoeren van](#page-11-0)  [werkzaamheden aan de binnenkant van uw computer" op pagina 12](#page-11-0) nadat u werkzaamheden aan de binnenkant van de computer hebt verricht. Raadpleeg voor meer informatie over veiligheidsrichtlijnen onze website over wet- en regelgeving op dell.com/regulatory\_compliance.

#### Procedure

- 1 Sluit de tussenkaart van de vaste schijf aan op het moederbord.
- 2 Plaats de schroeven terug waarmee de tussenkaart van de vaste schijf vastzit aan het moederbord.

- 1 Volg de instructies van [stap 3](#page-44-0) tot [stap 10](#page-44-1) in ["Het moederbord terugplaatsen"](#page-44-2)  [op pagina 45](#page-44-2).
- 2 Plaats de polssteun terug. Zie ["De polssteun terugplaatsen" op pagina 34.](#page-33-0)
- 3 Plaats het toetsenbord terug. Zie ["Het toetsenbord terugplaatsen" op pagina 20](#page-19-0).
- 4 Plaats de onderplaat terug. Zie "De afdekplaat van de standaard terugplaatsen" [op pagina 22](#page-21-0).
- 5 Volg de instructies van [stap 3](#page-16-0) tot [stap 4](#page-16-1) in ["Het optische station terugplaatsen"](#page-16-2)  [op pagina 17.](#page-16-2)
- 6 Volg de instructies van [stap 3](#page-27-0) tot [stap 5](#page-27-1) in ["De vaste schijf terugplaatsen"](#page-27-2)  [op pagina 28](#page-27-2).
- 7 Breng de batterij opnieuw aan. Zie ["De batterij vervangen" op pagina 14](#page-13-0).

# De luidsprekers verwijderen

GEVAAR: Lees de veiligheidsinstructies die bij de computer werden geleverd alvorens u werkzaamheden binnen de computer uitvoert en volg de stappen in ["Voordat u begint" op pagina 9](#page-8-0). Volg de instructies in ["Na het uitvoeren van](#page-11-0)  [werkzaamheden aan de binnenkant van uw computer" op pagina 12](#page-11-0) nadat u werkzaamheden aan de binnenkant van de computer hebt verricht. Raadpleeg voor meer informatie over veiligheidsrichtlijnen onze website over wet- en regelgeving op dell.com/regulatory\_compliance.

- 1 De batterij verwijderen. Zie ["De batterij verwijderen" op pagina 13.](#page-12-0)
- 2 Volg de instructies van [stap 1](#page-14-0) tot [stap 2](#page-14-1) in "Het optisch station verwijderen" [op pagina 15](#page-14-2).
- 3 Volg de instructies van [stap 1](#page-25-0) tot [stap 3](#page-25-1) in ["De vaste schijf verwijderen"](#page-24-0)  [op pagina 25](#page-24-0).
- 4 Verwijder de onderplaat. Zie ["De afdekplaat van de standaard verwijderen"](#page-20-0)  [op pagina 21](#page-20-0).
- 5 Verwijder het toetsenbord. Zie ["Het toetsenbord verwijderen" op pagina 18](#page-17-0).
- 6 Verwijder de polssteun. Zie ["De polssteun verwijderen" op pagina 31.](#page-30-0)
- 7 Volg de instructies van [stap 3](#page-42-0) tot [stap 7](#page-43-1) in "Het moederbord verwijderen" [op pagina 41.](#page-40-0)

- 1 Verwijder de schroeven waarmee de luidsprekers in de computer zijn bevestigd.
- 2 Noteer hoe de luidsprekerkabel loopt en verwijder de kabel uit de geleiders.
- 3 Til de luidsprekers samen met de luidsprekerkabel uit de computer.

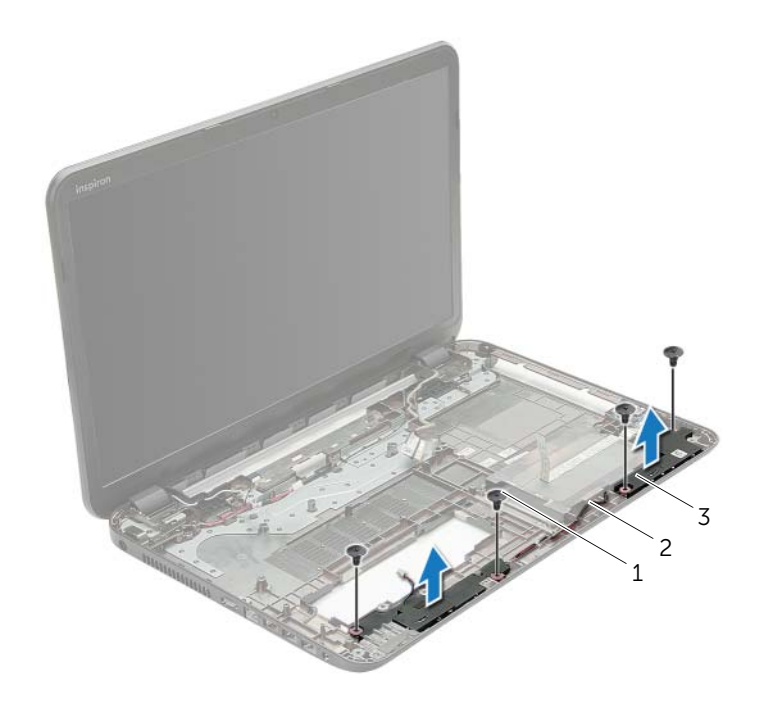

- 1 schroeven (4) 2 luidsprekerkabel
- 3 luidsprekers (2)

# De luidsprekers terugplaatsen

GEVAAR: Lees de veiligheidsinstructies die bij de computer werden geleverd alvorens u werkzaamheden binnen de computer uitvoert en volg de stappen in ["Voordat u begint" op pagina 9](#page-8-0). Volg de instructies in ["Na het uitvoeren van](#page-11-0)  [werkzaamheden aan de binnenkant van uw computer" op pagina 12](#page-11-0) nadat u werkzaamheden aan de binnenkant van de computer hebt verricht. Raadpleeg voor meer informatie over veiligheidsrichtlijnen onze website over wet- en regelgeving op dell.com/regulatory\_compliance.

### Procedure

- 1 Gebruik de uitlijningspunten in de systeemkast om de luidsprekers op de juiste plaats te positioneren.
- 2 Leid de luidsprekerkabel door de geleiders op de systeemkast.
- 3 Bevestig de luidsprekers in de computer met de schroeven.

- 1 Volg de instructies van [stap 3](#page-44-0) tot [stap 10](#page-44-1) in ["Het moederbord terugplaatsen"](#page-44-2)  [op pagina 45](#page-44-2).
- 2 Plaats de polssteun terug. Zie ["De polssteun terugplaatsen" op pagina 34.](#page-33-0)
- 3 Plaats het toetsenbord terug. Zie ["Het toetsenbord terugplaatsen" op pagina 20](#page-19-0).
- 4 Plaats de onderplaat terug. Zie ["De afdekplaat van de standaard terugplaatsen"](#page-21-0)  [op pagina 22](#page-21-0).
- 5 Volg de instructies van [stap 3](#page-16-0) tot [stap 4](#page-16-1) in ["Het optische station terugplaatsen"](#page-16-2)  [op pagina 17.](#page-16-2)
- 6 Volg de instructies van [stap 3](#page-27-0) tot [stap 5](#page-27-1) in ["De vaste schijf terugplaatsen"](#page-27-2)  [op pagina 28](#page-27-2).
- 7 Breng de batterij opnieuw aan. Zie ["De batterij vervangen" op pagina 14](#page-13-0).

# <span id="page-58-0"></span>Het beeldscherm verwijderen

GEVAAR: Lees de veiligheidsinstructies die bij de computer werden geleverd alvorens u werkzaamheden binnen de computer uitvoert en volg de stappen in ["Voordat u begint" op pagina 9](#page-8-0). Volg de instructies in ["Na het uitvoeren van](#page-11-0)  [werkzaamheden aan de binnenkant van uw computer" op pagina 12](#page-11-0) nadat u werkzaamheden aan de binnenkant van de computer hebt verricht. Raadpleeg voor meer informatie over veiligheidsrichtlijnen onze website over wet- en regelgeving op dell.com/regulatory\_compliance.

- 1 De batterij verwijderen. Zie ["De batterij verwijderen" op pagina 13.](#page-12-0)
- 2 Volg de instructies van [stap 1](#page-14-0) tot [stap 2](#page-14-1) in "Het optisch station verwijderen" [op pagina 15](#page-14-2).
- 3 Volg de instructies van [stap 1](#page-25-0) tot [stap 3](#page-25-1) in ["De vaste schijf verwijderen"](#page-24-0)  [op pagina 25](#page-24-0).
- 4 Verwijder de onderplaat. Zie ["De afdekplaat van de standaard verwijderen"](#page-20-0)  [op pagina 21](#page-20-0).
- 5 Verwijder het toetsenbord. Zie ["Het toetsenbord verwijderen" op pagina 18](#page-17-0).
- 6 Verwijder de polssteun. Zie ["De polssteun verwijderen" op pagina 31.](#page-30-0)
- 7 Volg de instructies van [stap 3](#page-42-0) tot [stap 7](#page-43-1) in ["Het moederbord verwijderen"](#page-40-0)  [op pagina 41.](#page-40-0)

- 1 Noteer hoe de antennekabel loopt en verwijder de kabel uit de geleiders.
- 2 Verwijder de twee schroeven waarmee het beeldscherm aan de systeemkast vastzit.
- **3** Til het beeldscherm van de systeemkast.

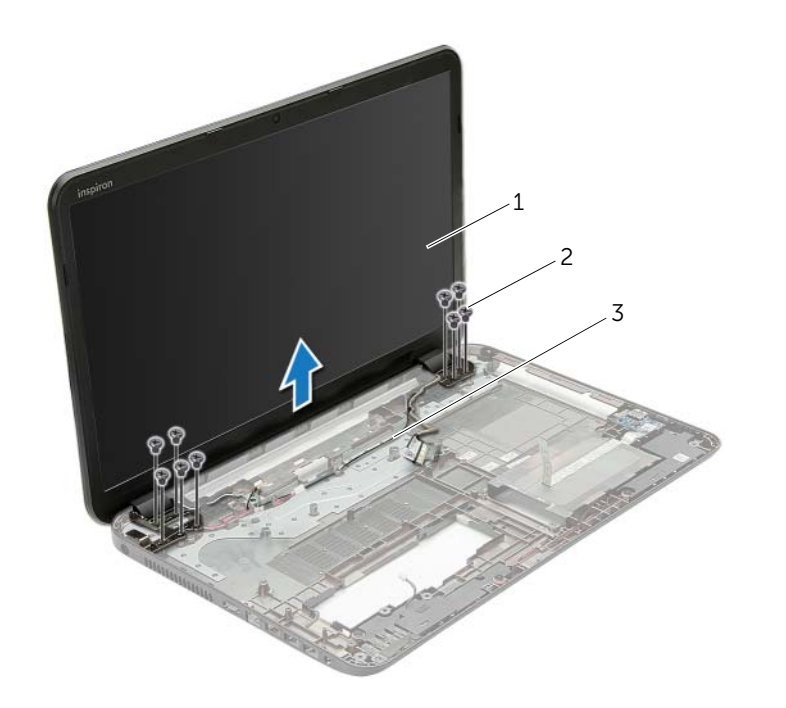

- 1 beeldscherm 2 schroeven (9)
- 3 geleiders

# <span id="page-60-0"></span>Het beeldscherm terugplaatsen

 $\bigwedge$  GEVAAR: Lees de veiligheidsinstructies die bij de computer werden geleverd alvorens u werkzaamheden binnen de computer uitvoert en volg de stappen in ["Voordat u begint" op pagina 9](#page-8-0). Volg de instructies in ["Na het uitvoeren van](#page-11-0)  [werkzaamheden aan de binnenkant van uw computer" op pagina 12](#page-11-0) nadat u werkzaamheden aan de binnenkant van de computer hebt verricht. Raadpleeg voor meer informatie over veiligheidsrichtlijnen onze website over wet- en regelgeving op dell.com/regulatory\_compliance.

### Procedure

- 1 Plaats het beeldscherm op de systeemkast en lijn de schroefgaten van het beeldscherm uit met die van de systeemkast.
- 2 Plaats de schroeven terug waarmee het beeldscherm aan de computer vastzit.
- **3** Leid de antennekabel door de geleiders in de systeemkast.

- 1 Volg de instructies van [stap 3](#page-44-0) tot [stap 10](#page-44-1) in ["Het moederbord terugplaatsen"](#page-44-2)  [op pagina 45](#page-44-2).
- 2 Plaats de polssteun terug. Zie ["De polssteun terugplaatsen" op pagina 34.](#page-33-0)
- 3 Plaats het toetsenbord terug. Zie ["Het toetsenbord terugplaatsen" op pagina 20](#page-19-0).
- 4 Plaats de onderplaat terug. Zie ["De afdekplaat van de standaard terugplaatsen"](#page-21-0)  [op pagina 22](#page-21-0).
- 5 Volg de instructies van [stap 3](#page-16-0) tot [stap 4](#page-16-1) in ["Het optische station terugplaatsen"](#page-16-2)  [op pagina 17.](#page-16-2)
- 6 Volg de instructies van [stap 3](#page-27-0) tot [stap 5](#page-27-1) in ["De vaste schijf terugplaatsen"](#page-27-2)  [op pagina 28](#page-27-2).
- 7 Breng de batterij opnieuw aan. Zie ["De batterij vervangen" op pagina 14](#page-13-0).

## <span id="page-61-0"></span>Het montagekader van het beeldscherm verwijderen

 $\bigwedge$  GEVAAR: Lees de veiligheidsinstructies die bij de computer werden geleverd alvorens u werkzaamheden binnen de computer uitvoert en volg de stappen in ["Voordat u begint" op pagina 9](#page-8-0). Volg de instructies in ["Na het uitvoeren van](#page-11-0)  [werkzaamheden aan de binnenkant van uw computer" op pagina 12](#page-11-0) nadat u werkzaamheden aan de binnenkant van de computer hebt verricht. Raadpleeg voor meer informatie over veiligheidsrichtlijnen onze website over wet- en regelgeving op dell.com/regulatory\_compliance.

- 1 De batterij verwijderen. Zie ["De batterij verwijderen" op pagina 13.](#page-12-0)
- 2 Volg de instructies van [stap 1](#page-14-0) tot [stap 2](#page-14-1) in "Het optisch station verwijderen" [op pagina 15](#page-14-2).
- 3 Volg de instructies van [stap 1](#page-25-0) tot [stap 3](#page-25-1) in ["De vaste schijf verwijderen"](#page-24-0)  [op pagina 25](#page-24-0).
- 4 Verwijder de onderplaat. Zie ["De afdekplaat van de standaard verwijderen"](#page-20-0)  [op pagina 21](#page-20-0).
- 5 Verwijder het toetsenbord. Zie ["Het toetsenbord verwijderen" op pagina 18](#page-17-0).
- 6 Verwijder de polssteun. Zie ["De polssteun verwijderen" op pagina 31.](#page-30-0)
- 7 Volg de instructies van [stap 3](#page-42-0) tot [stap 7](#page-43-1) in ["Het moederbord verwijderen"](#page-40-0)  [op pagina 41.](#page-40-0)
- 8 Verwijder het beeldscherm. Zie ["Het beeldscherm verwijderen" op pagina 59](#page-58-0).

- 1 Gebruik uw vingertoppen om de binnenste rand van het montagekader van het beeldscherm voorzichtig omhoog te wrikken.
- 2 Haal het montagekader los van de achterkant van het beeldscherm.

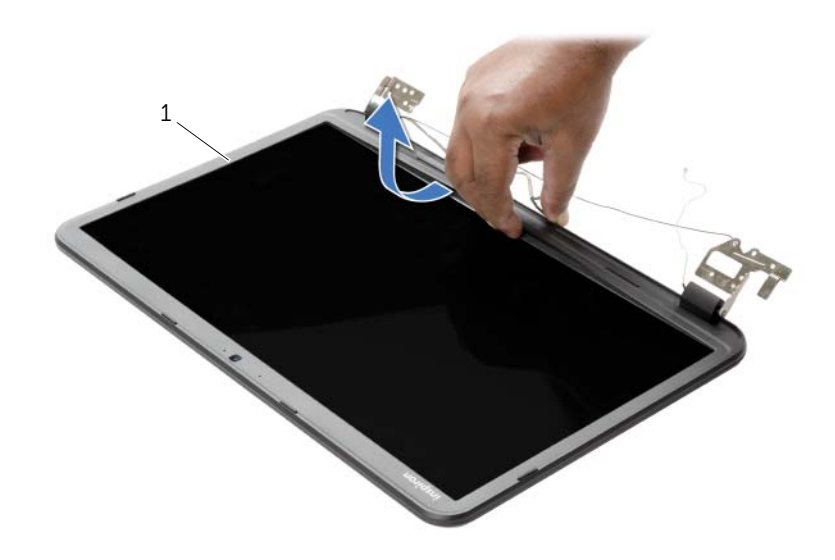

1 montagekader van het beeldscherm

# <span id="page-63-0"></span>Het montagekader terugplaatsen

 $\bigwedge$  GEVAAR: Lees de veiligheidsinstructies die bij de computer werden geleverd alvorens u werkzaamheden binnen de computer uitvoert en volg de stappen in ["Voordat u begint" op pagina 9](#page-8-0). Volg de instructies in ["Na het uitvoeren van](#page-11-0)  [werkzaamheden aan de binnenkant van uw computer" op pagina 12](#page-11-0) nadat u werkzaamheden aan de binnenkant van de computer hebt verricht. Raadpleeg voor meer informatie over veiligheidsrichtlijnen onze website over wet- en regelgeving op dell.com/regulatory\_compliance.

## Procedure

Lijn het montagekader van het beeldscherm uit met de beeldschermkap en klik het montagekader vast.

- 1 Plaats het beeldscherm terug. Zie ["Het beeldscherm terugplaatsen" op pagina 61](#page-60-0).
- 2 Volg de instructies van [stap 3](#page-44-0) tot [stap 10](#page-44-1) in "Het moederbord terugplaatsen" [op pagina 45](#page-44-2).
- 3 Plaats de polssteun terug. Zie ["De polssteun terugplaatsen" op pagina 34.](#page-33-0)
- 4 Plaats het toetsenbord terug. Zie ["Het toetsenbord terugplaatsen" op pagina 20](#page-19-0).
- 5 Plaats de onderplaat terug. Zie ["De afdekplaat van de standaard terugplaatsen"](#page-21-0)  [op pagina 22](#page-21-0).
- 6 Volg de instructies van [stap 3](#page-16-0) tot [stap 4](#page-16-1) in ["Het optische station terugplaatsen"](#page-16-2)  [op pagina 17.](#page-16-2)
- 7 Volg de instructies van [stap 3](#page-27-0) tot [stap 5](#page-27-1) in ["De vaste schijf terugplaatsen"](#page-27-2)  [op pagina 28](#page-27-2).
- 8 Breng de batterij opnieuw aan. Zie ["De batterij vervangen" op pagina 14](#page-13-0).

# <span id="page-64-0"></span>De beeldschermscharnieren verwijderen

 $\bigwedge$  GEVAAR: Lees de veiligheidsinstructies die bij de computer werden geleverd alvorens u werkzaamheden binnen de computer uitvoert en volg de stappen in ["Voordat u begint" op pagina 9](#page-8-0). Volg de instructies in ["Na het uitvoeren van](#page-11-0)  [werkzaamheden aan de binnenkant van uw computer" op pagina 12](#page-11-0) nadat u werkzaamheden aan de binnenkant van de computer hebt verricht. Raadpleeg voor meer informatie over veiligheidsrichtlijnen onze website over wet- en regelgeving op dell.com/regulatory\_compliance.

- 1 De batterij verwijderen. Zie ["De batterij verwijderen" op pagina 13.](#page-12-0)
- 2 Volg de instructies van [stap 1](#page-14-0) tot [stap 2](#page-14-1) in "Het optisch station verwijderen" [op pagina 15](#page-14-2).
- 3 Volg de instructies van [stap 1](#page-25-0) tot [stap 3](#page-25-1) in ["De vaste schijf verwijderen"](#page-24-0)  [op pagina 25](#page-24-0).
- 4 Verwijder de onderplaat. Zie ["De afdekplaat van de standaard verwijderen"](#page-20-0)  [op pagina 21](#page-20-0).
- 5 Verwijder het toetsenbord. Zie ["Het toetsenbord verwijderen" op pagina 18](#page-17-0).
- 6 Verwijder de polssteun. Zie ["De polssteun verwijderen" op pagina 31.](#page-30-0)
- 7 Volg de instructies van [stap 3](#page-42-0) tot [stap 7](#page-43-1) in ["Het moederbord verwijderen"](#page-40-0)  [op pagina 41.](#page-40-0)
- 8 Verwijder het beeldscherm. Zie ["Het beeldscherm verwijderen" op pagina 59](#page-58-0).
- 9 Verwijder het montagekader. Zie "Het montagekader van het beeldscherm [verwijderen" op pagina 62](#page-61-0).

- 1 Verwijder de schroeven waarmee de beeldschermscharnieren vastzitten aan de achterkap van het beeldscherm.
- 2 Til de beeldschermscharnieren weg van de beeldschermkap.

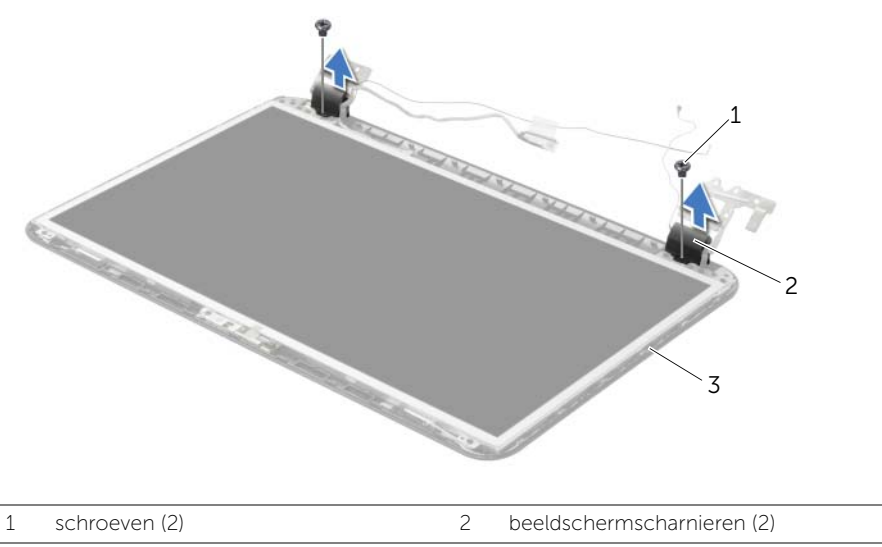

3 achterzijde van beeldscherm

# <span id="page-66-0"></span>De beeldschermscharnieren terugplaatsen

 $\bigwedge$  GEVAAR: Lees de veiligheidsinstructies die bij de computer werden geleverd alvorens u werkzaamheden binnen de computer uitvoert en volg de stappen in ["Voordat u begint" op pagina 9](#page-8-0). Volg de instructies in ["Na het uitvoeren van](#page-11-0)  [werkzaamheden aan de binnenkant van uw computer" op pagina 12](#page-11-0) nadat u werkzaamheden aan de binnenkant van de computer hebt verricht. Raadpleeg voor meer informatie over veiligheidsrichtlijnen onze website over wet- en regelgeving op dell.com/regulatory\_compliance.

#### Procedure

- 1 Lijn de schroefgaten in beeldschermscharnieren uit met de schroefgaten in de beeldschermkap.
- 2 Plaats de schroeven terug waarmee de beelschermscharnieren vastzitten aan de achterkap van het beeldscherm.

- 1 Plaats het montagekader terug. Zie "Het montagekader terugplaatsen" [op pagina 64.](#page-63-0)
- 2 Plaats het beeldscherm terug. Zie ["Het beeldscherm terugplaatsen" op pagina 61](#page-60-0).
- 3 Volg de instructies van [stap 3](#page-44-0) tot [stap 10](#page-44-1) in "Het moederbord terugplaatsen" [op pagina 45](#page-44-2).
- 4 Plaats de polssteun terug. Zie ["De polssteun terugplaatsen" op pagina 34.](#page-33-0)
- 5 Plaats het toetsenbord terug. Zie ["Het toetsenbord terugplaatsen" op pagina 20](#page-19-0).
- 6 Plaats de onderplaat terug. Zie ["De afdekplaat van de standaard terugplaatsen"](#page-21-0)  [op pagina 22](#page-21-0).
- 7 Volg de instructies van [stap 3](#page-16-0) tot [stap 4](#page-16-1) in ["Het optische station terugplaatsen"](#page-16-2)  [op pagina 17.](#page-16-2)
- 8 Volg de instructies van [stap 1](#page-25-0) tot [stap 3](#page-25-1) in "De vaste schijf verwijderen" [op pagina 25](#page-24-0).
- 9 Breng de batterij opnieuw aan. Zie ["De batterij vervangen" op pagina 14](#page-13-0).

# Het beeldschermpaneel verwijderen

GEVAAR: Lees de veiligheidsinstructies die bij de computer werden geleverd alvorens u werkzaamheden binnen de computer uitvoert en volg de stappen in ["Voordat u begint" op pagina 9](#page-8-0). Volg de instructies in ["Na het uitvoeren van](#page-11-0)  [werkzaamheden aan de binnenkant van uw computer" op pagina 12](#page-11-0) nadat u werkzaamheden aan de binnenkant van de computer hebt verricht. Raadpleeg voor meer informatie over veiligheidsrichtlijnen onze website over wet- en regelgeving op dell.com/regulatory\_compliance.

- 1 De batterij verwijderen. Zie ["De batterij verwijderen" op pagina 13.](#page-12-0)
- 2 Volg de instructies van [stap 1](#page-14-0) tot [stap 2](#page-14-1) in "Het optisch station verwijderen" [op pagina 15](#page-14-2).
- 3 Volg de instructies van [stap 1](#page-25-0) tot [stap 3](#page-25-1) in ["De vaste schijf verwijderen"](#page-24-0)  [op pagina 25](#page-24-0).
- 4 Verwijder de onderplaat. Zie ["De afdekplaat van de standaard verwijderen"](#page-20-0)  [op pagina 21](#page-20-0).
- 5 Verwijder de geheugenmodule(s). Zie ["De geheugenmodules verwijderen"](#page-22-0)  [op pagina 23](#page-22-0).
- 6 Verwijder het toetsenbord. Zie ["Het toetsenbord verwijderen" op pagina 18](#page-17-0).
- 7 Verwijder de polssteun. Zie ["De polssteun verwijderen" op pagina 31.](#page-30-0)
- 8 Volg de instructies van [stap 3](#page-42-0) tot [stap 7](#page-43-1) in "Het moederbord verwijderen" [op pagina 41.](#page-40-0)
- 9 Verwijder het beeldscherm. Zie ["Het beeldscherm verwijderen" op pagina 59](#page-58-0).
- 10 Verwijder het montagekader. Zie ["Het montagekader van het beeldscherm](#page-61-0)  [verwijderen" op pagina 62](#page-61-0).
- 11 Verwijder de beeldschermscharnieren. Zie "De beeldschermscharnieren [verwijderen" op pagina 65](#page-64-0).

- 1 Verwijder de schroeven waarmee het beeldschermpaneel aan de achterzijde van het beeldscherm vastzit.
- 2 Til het beeldschermpaneel voorzichtig omhoog en kantel deze om.

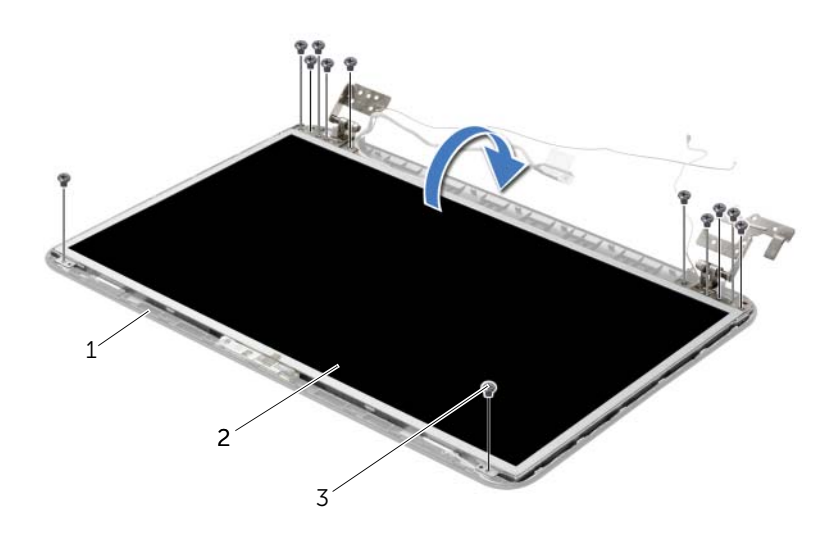

- 1 achterzijde van beeldscherm 2 beeldschermpaneel
	-

3 schroeven (12)

- Pulk de tape af van de beeldschermkabel.
- Koppel de schermpaneelkabel los van de beeldschermkaartconnector.

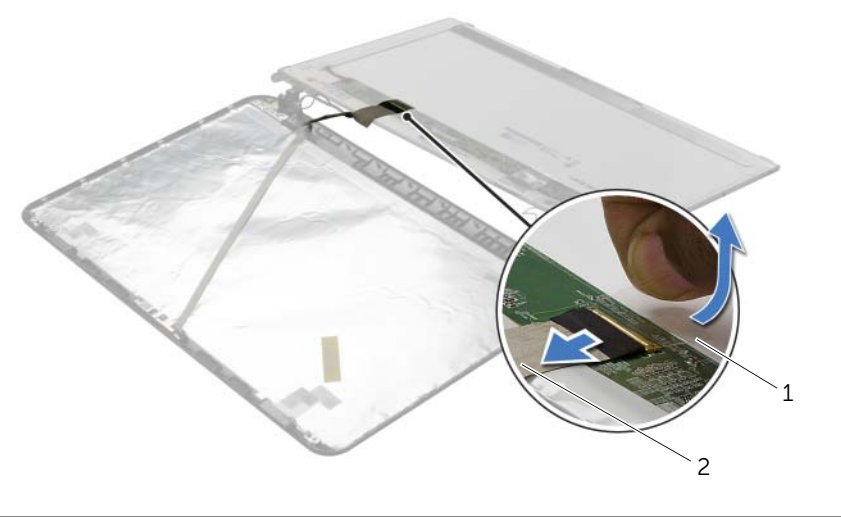

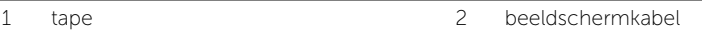

# Het beeldschermpaneel terugplaatsen

 $\bigwedge$  GEVAAR: Lees de veiligheidsinstructies die bij de computer werden geleverd alvorens u werkzaamheden binnen de computer uitvoert en volg de stappen in ["Voordat u begint" op pagina 9](#page-8-0). Volg de instructies in ["Na het uitvoeren van](#page-11-0)  [werkzaamheden aan de binnenkant van uw computer" op pagina 12](#page-11-0) nadat u werkzaamheden aan de binnenkant van de computer hebt verricht. Raadpleeg voor meer informatie over veiligheidsrichtlijnen onze website over wet- en regelgeving op dell.com/regulatory\_compliance.

#### Procedure

- 1 Sluit de schermpaneelkabel aan op de beeldschermkaartconnector.
- 2 Bevestig de tape om de beeldschermkabel te bevestigen.
- 3 Plaats het schermpaneel voorzichtig op de achterklep van het beeldscherm en lijn de schroefgaten van het schermpaneel uit met de gaten in de achterklep van het beeldscherm.
- 4 Plaats de schroeven terug waarmee het beelschermpaneel vastzit aan de beeldschermkap.

- 1 Plaats de beeldschermscharnieren terug. Zie ["De beeldschermscharnieren](#page-66-0)  [terugplaatsen" op pagina 67](#page-66-0).
- 2 Plaats het montagekader terug. Zie "Het montagekader terugplaatsen" [op pagina 64.](#page-63-0)
- 3 Plaats het beeldscherm terug. Zie ["Het beeldscherm terugplaatsen" op pagina 61](#page-60-0).
- 4 Volg de instructies van [stap 3](#page-44-0) tot [stap 10](#page-44-1) in "Het moederbord terugplaatsen" [op pagina 45](#page-44-2).
- 5 Plaats de polssteun terug. Zie ["De polssteun terugplaatsen" op pagina 34.](#page-33-0)
- 6 Plaats het toetsenbord terug. Zie ["Het toetsenbord terugplaatsen" op pagina 20](#page-19-0).
- 7 Plaats de geheugenmodule(s) terug. Zie ["De geheugenmodule\(s\) terugplaatsen"](#page-23-0)  [op pagina 24](#page-23-0).
- 8 Plaats de onderplaat terug. Zie "De afdekplaat van de standaard terugplaatsen" [op pagina 22](#page-21-0).
- 9 Volg de instructies van [stap 3](#page-16-0) tot [stap 4](#page-16-1) in ["Het optische station terugplaatsen"](#page-16-2)  [op pagina 17.](#page-16-2)
- 10 Volg de instructies van [stap 3](#page-27-0) tot [stap 5](#page-27-1) in "De vaste schijf terugplaatsen" [op pagina 28](#page-27-2).
- 11 Breng de batterij opnieuw aan. Zie ["De batterij vervangen" op pagina 14](#page-13-0).

# De cameramodule verwijderen

GEVAAR: Lees de veiligheidsinstructies die bij de computer werden geleverd alvorens u werkzaamheden binnen de computer uitvoert en volg de stappen in ["Voordat u begint" op pagina 9](#page-8-0). Volg de instructies in ["Na het uitvoeren van](#page-11-0)  [werkzaamheden aan de binnenkant van uw computer" op pagina 12](#page-11-0) nadat u werkzaamheden aan de binnenkant van de computer hebt verricht. Raadpleeg voor meer informatie over veiligheidsrichtlijnen onze website over wet- en regelgeving op dell.com/regulatory\_compliance.

- 1 De batterij verwijderen. Zie ["De batterij verwijderen" op pagina 13.](#page-12-0)
- 2 Volg de instructies van [stap 1](#page-14-0) tot [stap 2](#page-14-1) in "Het optisch station verwijderen" [op pagina 15](#page-14-2).
- 3 Volg de instructies van [stap 1](#page-25-0) tot [stap 3](#page-25-1) in ["De vaste schijf verwijderen"](#page-24-0)  [op pagina 25](#page-24-0).
- 4 Verwijder de onderplaat. Zie ["De afdekplaat van de standaard verwijderen"](#page-20-0)  [op pagina 21](#page-20-0).
- 5 Verwijder de geheugenmodule(s). Zie ["De geheugenmodules verwijderen"](#page-22-0)  [op pagina 23](#page-22-0).
- 6 Verwijder het toetsenbord. Zie ["Het toetsenbord verwijderen" op pagina 18](#page-17-0).
- 7 Verwijder de polssteun. Zie ["De polssteun verwijderen" op pagina 31.](#page-30-0)
- 8 Volg de instructies van [stap 3](#page-42-0) tot [stap 7](#page-43-1) in "Het moederbord verwijderen" [op pagina 41.](#page-40-0)
- 9 Verwijder het beeldscherm. Zie ["Het beeldscherm verwijderen" op pagina 59](#page-58-0).
- 10 Verwijder het montagekader. Zie ["Het montagekader van het beeldscherm](#page-61-0)  [verwijderen" op pagina 62](#page-61-0).
## Procedure

- 1 Koppel de camerakabel los van de cameramodule.
- 2 Verwijder de schroef waarmee de cameramodule aan de beeldschermkap is bevestigd.
- 3 Til de cameramodule weg van de beeldschermkap.

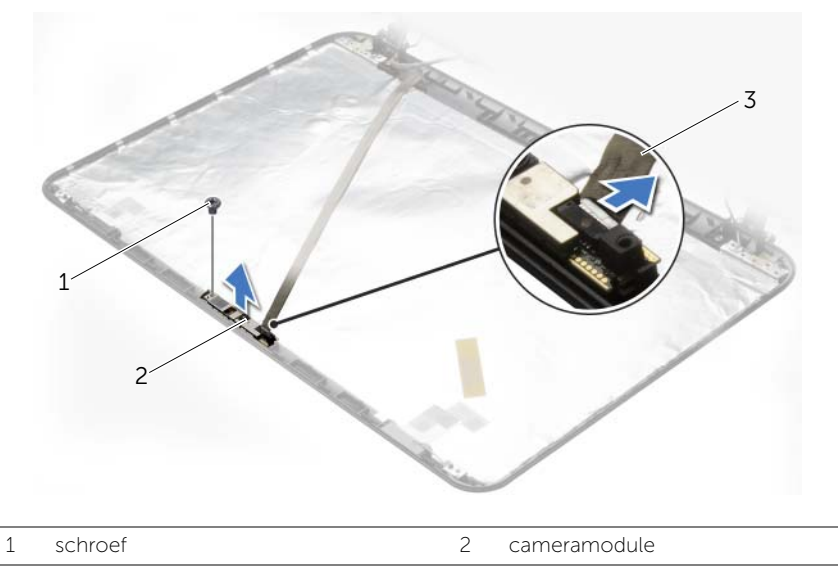

3 camerakabel

## De cameramodule terugplaatsen

GEVAAR: Lees de veiligheidsinstructies die bij de computer werden geleverd alvorens u werkzaamheden binnen de computer uitvoert en volg de stappen in ["Voordat u begint" op pagina 9](#page-8-0). Volg de instructies in ["Na het uitvoeren van](#page-11-0)  [werkzaamheden aan de binnenkant van uw computer" op pagina 12](#page-11-0) nadat u werkzaamheden aan de binnenkant van de computer hebt verricht. Raadpleeg voor meer informatie over veiligheidsrichtlijnen onze website over wet- en regelgeving op dell.com/regulatory\_compliance.

### Procedure

- 1 Gebruik de uitlijningspunten op de achterzijde van het beeldscherm om de cameramodule in positie te zetten.
- 2 Plaats de schroef terug waarmee de cameramodule aan de beeldschermkap is bevestigd.
- **3** Sluit de camerakabel aan op de aansluiting van de cameramodule.

### Nazorgmaatregelen

- 1 Plaats het montagekader terug. Zie ["Het montagekader terugplaatsen"](#page-63-0)  [op pagina 64.](#page-63-0)
- 2 Plaats het beeldscherm terug. Zie ["Het beeldscherm terugplaatsen" op pagina 61](#page-60-0).
- **3** Volg de instructies van [stap 3](#page-44-0) tot [stap 10](#page-44-1) in "Het moederbord terugplaatsen" [op pagina 45](#page-44-2).
- 4 Plaats de polssteun terug. Zie ["De polssteun terugplaatsen" op pagina 34.](#page-33-0)
- 5 Plaats het toetsenbord terug. Zie ["Het toetsenbord terugplaatsen" op pagina 20](#page-19-0).
- 6 Plaats de geheugenmodule(s) terug. Zie ["De geheugenmodule\(s\) terugplaatsen"](#page-23-0)  [op pagina 24](#page-23-0).
- 7 Plaats de onderplaat terug. Zie ["De afdekplaat van de standaard terugplaatsen"](#page-21-0)  [op pagina 22](#page-21-0).
- 8 Volg de instructies van [stap 3](#page-16-0) tot [stap 4](#page-16-1) in "Het optische station terugplaatsen" [op pagina 17.](#page-16-2)
- 9 Volg de instructies van [stap 3](#page-27-0) tot [stap 5](#page-27-1) in ["De vaste schijf terugplaatsen"](#page-27-2)  [op pagina 28](#page-27-2).
- 10 Breng de batterij opnieuw aan. Zie ["De batterij vervangen" op pagina 14](#page-13-0).

# De netadapterpoort verwijderen

 $\bigwedge$  GEVAAR: Lees de veiligheidsinstructies die bij de computer werden geleverd alvorens u werkzaamheden binnen de computer uitvoert en volg de stappen in ["Voordat u begint" op pagina 9](#page-8-0). Volg de instructies in ["Na het uitvoeren van](#page-11-0)  [werkzaamheden aan de binnenkant van uw computer" op pagina 12](#page-11-0) nadat u werkzaamheden aan de binnenkant van de computer hebt verricht. Raadpleeg voor meer informatie over veiligheidsrichtlijnen onze website over wet- en regelgeving op dell.com/regulatory\_compliance.

### Voorbereidende maatregelen

- 1 De batterij verwijderen. Zie ["De batterij verwijderen" op pagina 13.](#page-12-0)
- 2 Volg de instructies van [stap 1](#page-14-0) tot [stap 2](#page-14-1) in "Het optisch station verwijderen" [op pagina 15](#page-14-2).
- 3 Volg de instructies van [stap 1](#page-25-0) tot [stap 3](#page-25-1) in ["De vaste schijf verwijderen"](#page-24-0)  [op pagina 25](#page-24-0).
- 4 Verwijder de onderplaat. Zie ["De afdekplaat van de standaard verwijderen"](#page-20-0)  [op pagina 21](#page-20-0).
- 5 Verwijder de geheugenmodule(s). Zie ["De geheugenmodules verwijderen"](#page-22-0)  [op pagina 23](#page-22-0).
- 6 Verwijder het toetsenbord. Zie ["Het toetsenbord verwijderen" op pagina 18](#page-17-0).
- 7 Verwijder de polssteun. Zie ["De polssteun verwijderen" op pagina 31.](#page-30-0)
- 8 Volg de instructies van [stap 3](#page-42-0) tot [stap 7](#page-43-0) in "Het moederbord verwijderen" [op pagina 41.](#page-40-0)
- 9 Verwijder het beeldscherm. Zie ["Het beeldscherm verwijderen" op pagina 59](#page-58-0).

## Procedure

- 1 Let op de route van de kabel van de netadapteraansluiting en verwijder de kabel van de netadapteraansluiting uit de routegeleiders in de systeemkast.
- 2 Til de netadapteraansluiting samen met de bijbehorende kabel uit de systeemkast.

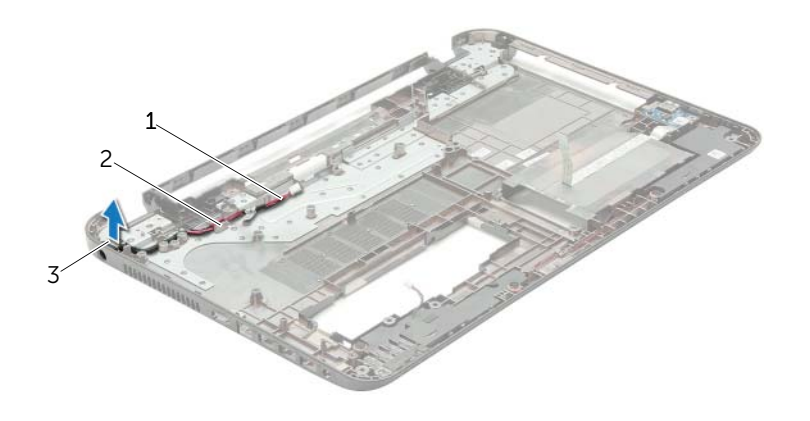

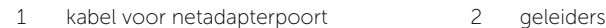

3 netadapterpoort

# De netadapterpoort terugplaatsen

 $\sqrt{N}$  GEVAAR: Lees de veiligheidsinstructies die bij de computer werden geleverd alvorens u werkzaamheden binnen de computer uitvoert en volg de stappen in ["Voordat u begint" op pagina 9](#page-8-0). Volg de instructies in ["Na het uitvoeren van](#page-11-0)  [werkzaamheden aan de binnenkant van uw computer" op pagina 12](#page-11-0) nadat u werkzaamheden aan de binnenkant van de computer hebt verricht. Raadpleeg voor meer informatie over veiligheidsrichtlijnen onze website over wet- en regelgeving op dell.com/regulatory\_compliance.

#### Procedure

- 1 Schuif de netadapteraansluiting in positie.
- 2 Geleid de kabel van de netadapteraansluiting door de geleiders in de systeemkast.

#### Nazorgmaatregelen

- 1 Plaats het beeldscherm terug. Zie ["Het beeldscherm terugplaatsen" op pagina 61](#page-60-0).
- 2 Volg de instructies van [stap 3](#page-44-0) tot [stap 10](#page-44-1) in "Het moederbord terugplaatsen" [op pagina 45](#page-44-2).
- 3 Plaats de polssteun terug. Zie ["De polssteun terugplaatsen" op pagina 34.](#page-33-0)
- 4 Plaats het toetsenbord terug. Zie ["Het toetsenbord terugplaatsen" op pagina 20](#page-19-0).
- 5 Plaats de onderplaat terug. Zie ["De afdekplaat van de standaard terugplaatsen"](#page-21-0)  [op pagina 22](#page-21-0).
- 6 Volg de instructies van [stap 3](#page-16-0) tot [stap 4](#page-16-1) in ["Het optische station terugplaatsen"](#page-16-2)  [op pagina 17.](#page-16-2)
- 7 Volg de instructies van [stap 3](#page-27-0) tot [stap 5](#page-27-1) in ["De vaste schijf terugplaatsen"](#page-27-2)  [op pagina 28](#page-27-2).
- 8 Breng de batterij opnieuw aan. Zie ["De batterij vervangen" op pagina 14](#page-13-0).

Het kan nodig zijn om het BIOS te flashen als er een update beschikbaar is of als u het moederbord vervangt. Hoe u het BIOS flasht:

- 1 Zet de computer aan.
- 2 Ga naar dell.com/support.
- 3 Klik op Hier starten onder Support voor thuisgebruikers.
- 4 Vul de servicetag van uw computer in en klik op Verzenden.

Als u de servicetag van uw computer niet heeft, klik dan op Servicetag detecteren om de servicetag van uw computer automatisch te detecteren.

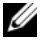

 $\mathbb Z$  N.B.: Als de servicetag niet automatisch kan worden gedetecteerd, selecteer dan uw product onder de productcategorieën.

- 5 Klik op het tabblad Stuurprogramma's & downloads.
- 6 Selecteer in het vervolgkeuzemenu van het Besturingssysteem het besturingssysteem van uw computer.
- 7 Klik op BIOS.
- 8 Klik op Bestand downloaden om de laatste versie van de BIOS voor uw computer te downloaden.
- 9 Selecteer op de volgende pagina **Één bestand downloaden** en klik op Doorgaan.
- 10 Sla het bestand op en ga na het downloaden naar de map waar u het update-bestand van de BIOS heeft opgeslagen.
- 11 Dubbelklik op het pictogram van het BIOS update-bestand en volg de instructies op het scherm.